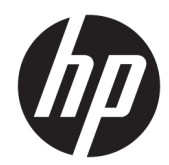

# Справочное руководство по работе с оборудованием

ПК HP ProOne 600 G3 All-in-One Business PC c размером дисплея 21 дюймов ПК HP ProOne 400 G3 All-in-One Business PC c размером дисплея 20 дюймов

© HP Development Company, L.P., 2017.

Windows является зарегистрированным товарным знаком или товарным знаком корпорации Майкрософт в США и/или других странах.

Информация, содержащаяся в настоящем документе, может быть изменена без предварительного уведомления. Гарантии на изделия и услуги компании HP изложены в положениях о гарантии, прилагаемых к изделиям или услугам. Никакие части данного документа не могут рассматриваться как предоставление какихлибо дополнительных гарантий. Компания HP не несет ответственности за любые содержащиеся в данном документе технические или редакторские ошибки или опущения.

В документе содержится конфиденциальная информация, защищенная авторским правом. Запрещено копировать, размножать или переводить на другой язык любые части данного документа без предварительного письменного согласия компании HP Development.

Первое издание: июнь 2017 г.

913340-251

## **О данном документе**

Данное руководство содержит основные сведения по модернизации компьютеров этой модели.

- **ВНИМАНИЕ!** Текст, выделенный таким образом, означает, что отказ следовать указаниям может причинить вред здоровью или привести к смерти.
- **ПРЕДУПРЕЖДЕНИЕ.** Текст, выделенный таким образом, означает, что отказ следовать указаниям может привести к повреждению оборудования или потере информации.
- **Э ПРИМЕЧАНИЕ.** Текст, выделенный таким образом, означает важные дополнительные сведения.

# Содержание

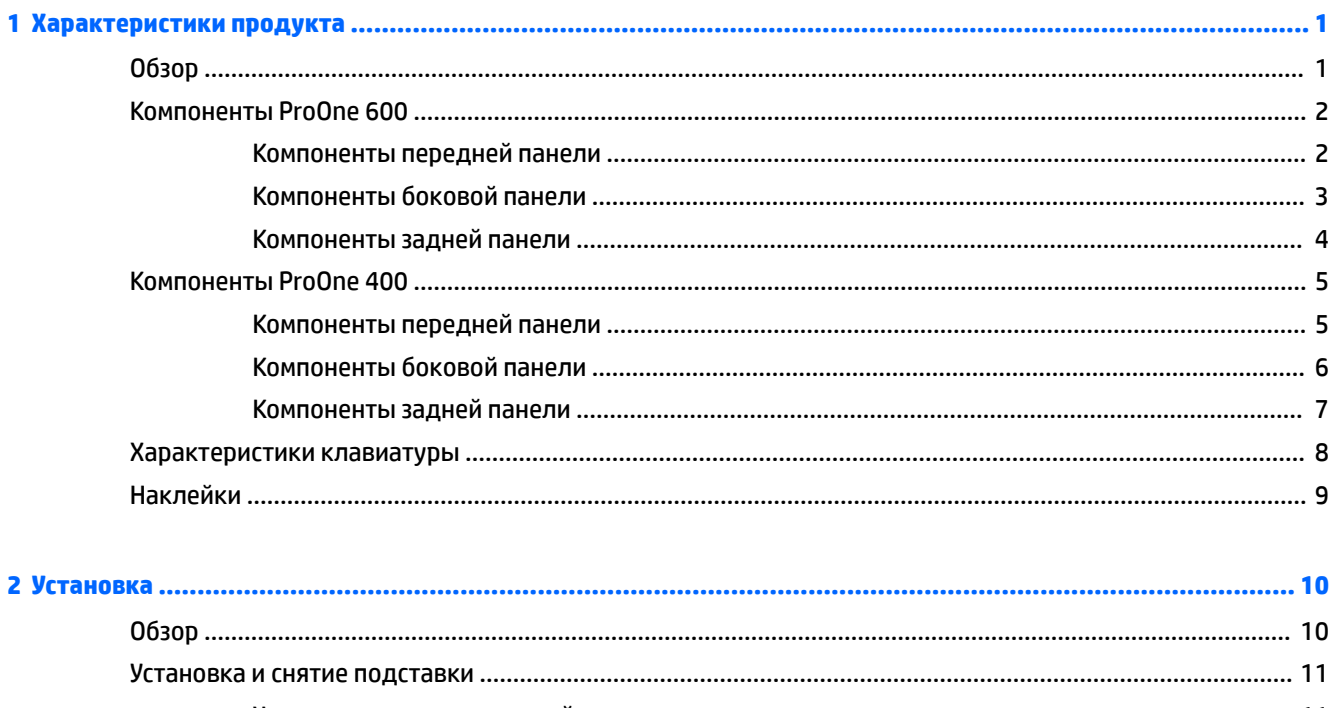

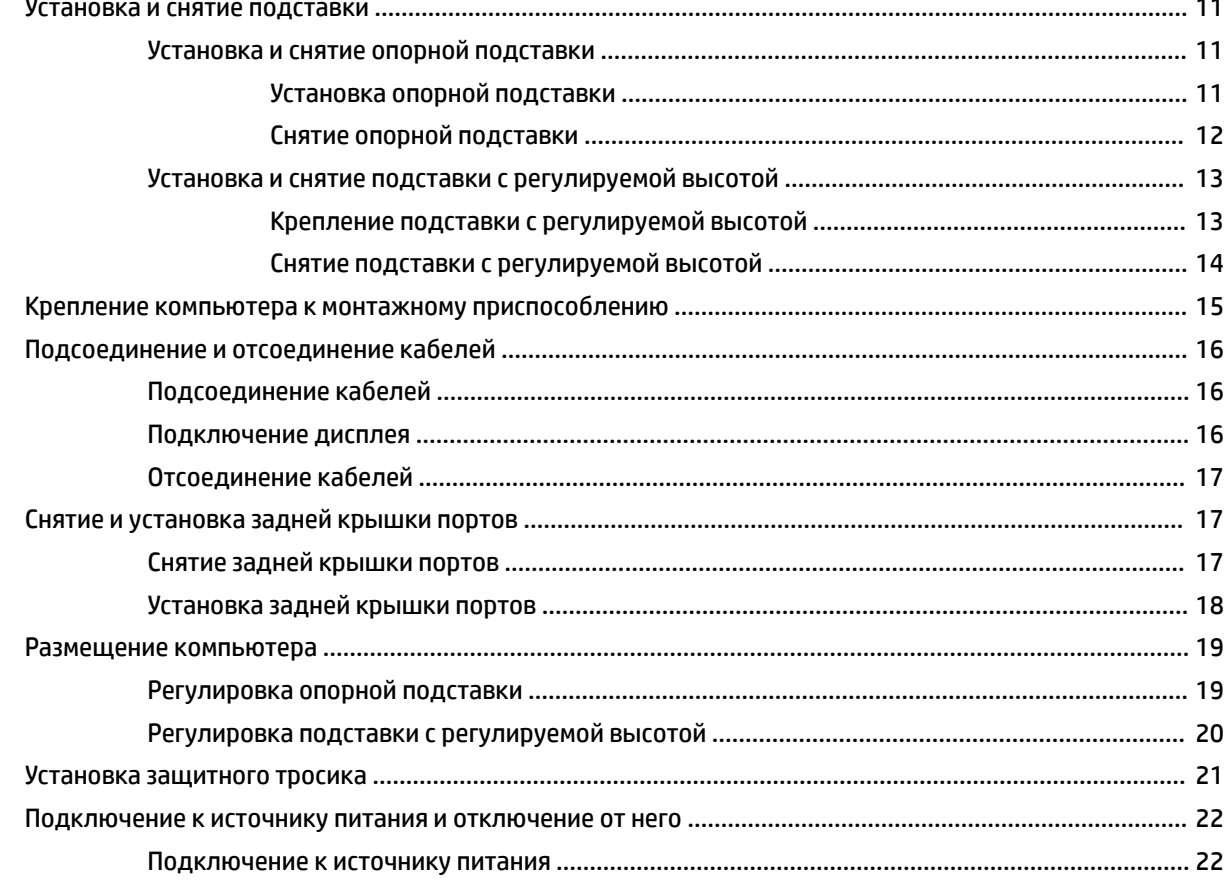

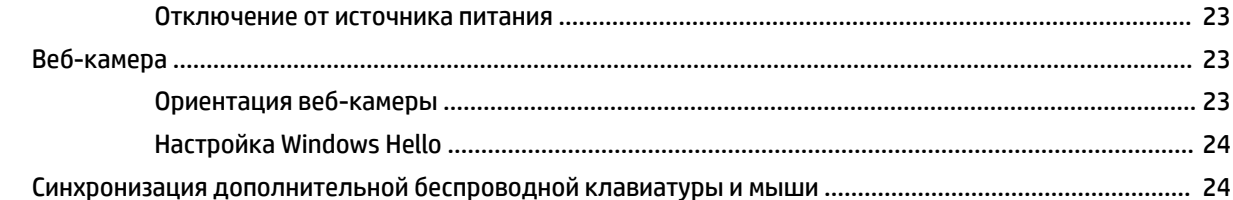

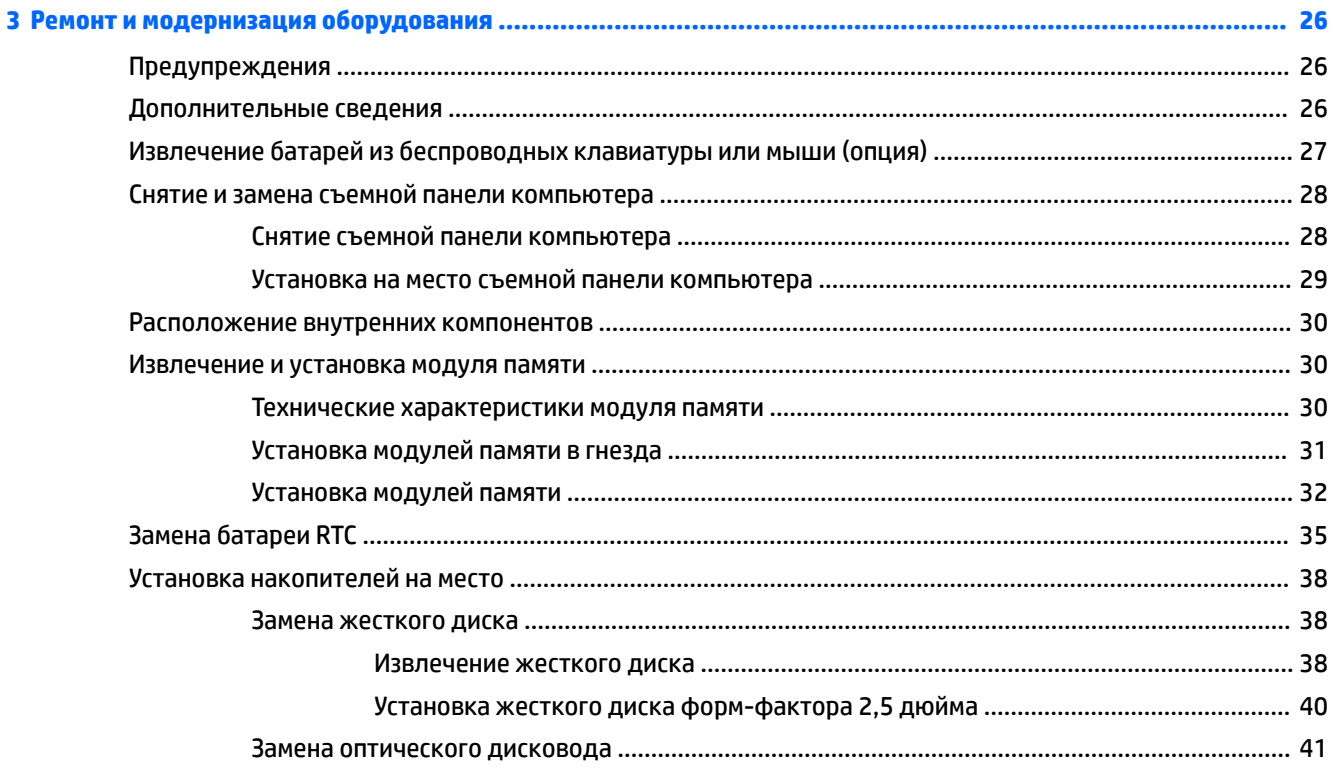

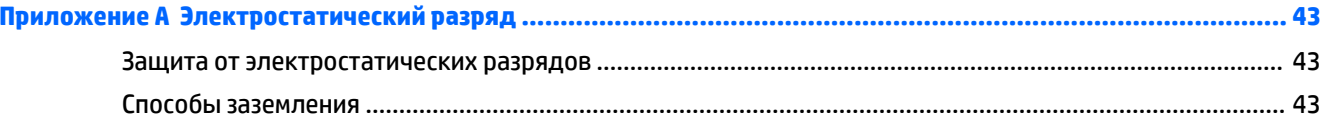

# Приложение Б Инструкции по эксплуатации компьютера, уход за компьютером и подготовка к

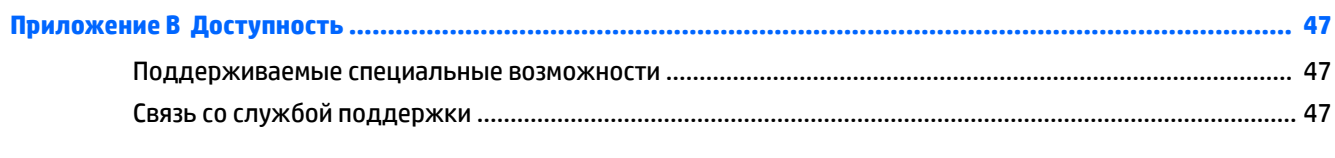

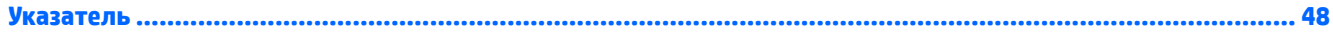

# <span id="page-6-0"></span>**1 Характеристики продукта**

# **Обзор**

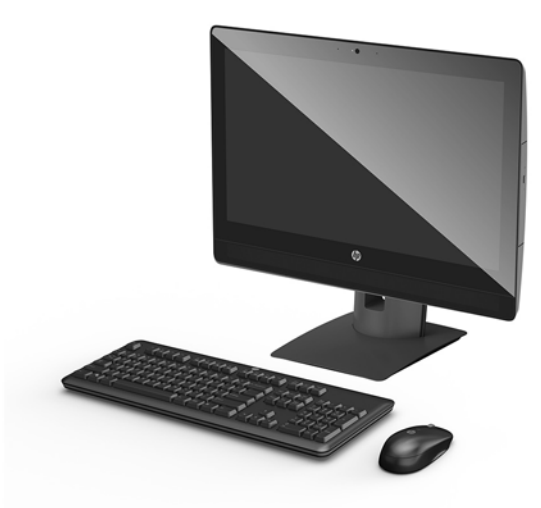

**ПРИМЕЧАНИЕ.** Для получения последних руководств по этому продукту перейдите по адресу <http://www.hp.com/support>. Выберите **Найдите свое устройство** и следуйте инструкциям на экране.

# <span id="page-7-0"></span>**Компоненты ProOne 600**

## **Компоненты передней панели**

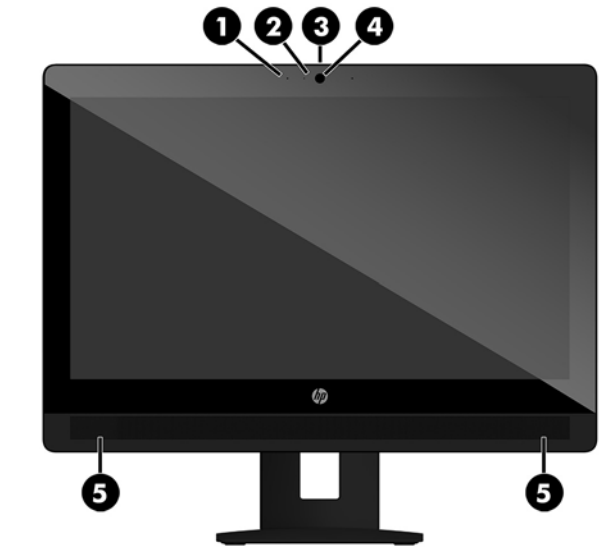

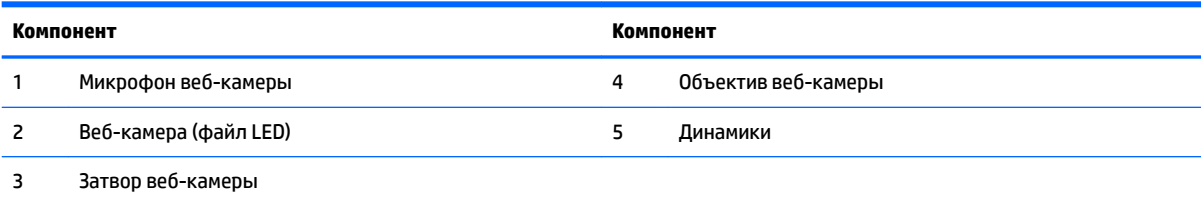

# <span id="page-8-0"></span>**Компоненты боковой панели**

 $\rightarrow$ 

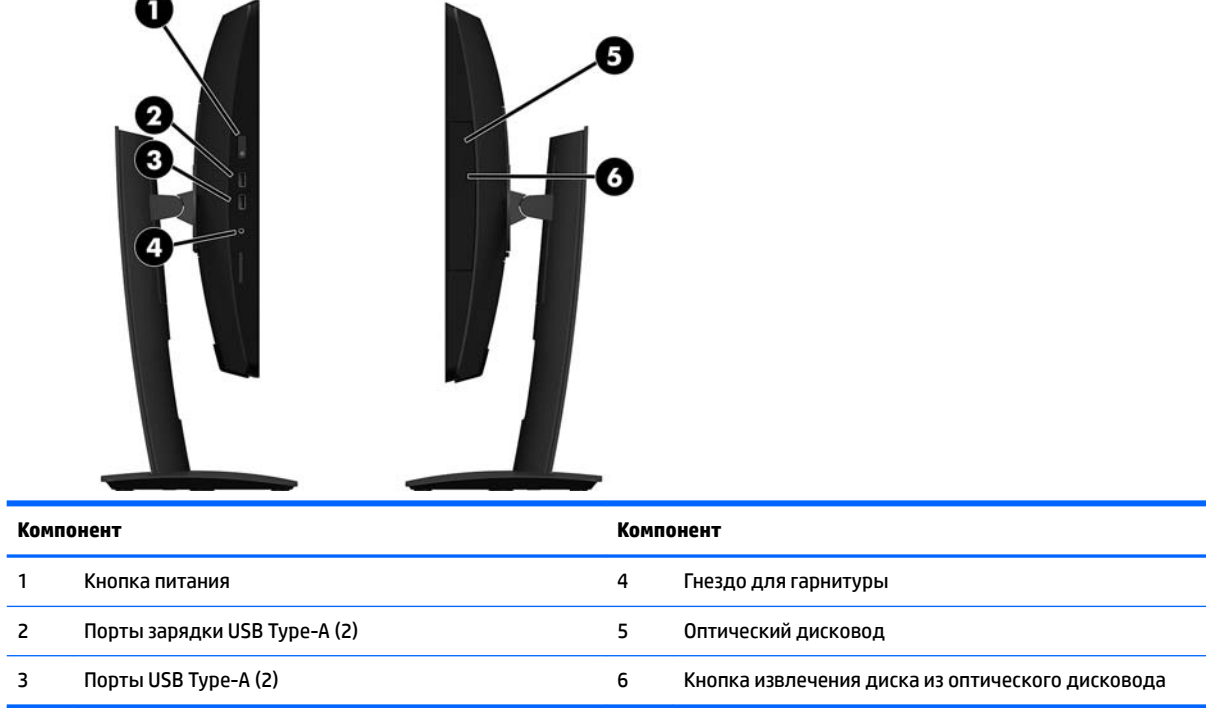

# <span id="page-9-0"></span>**Компоненты задней панели**

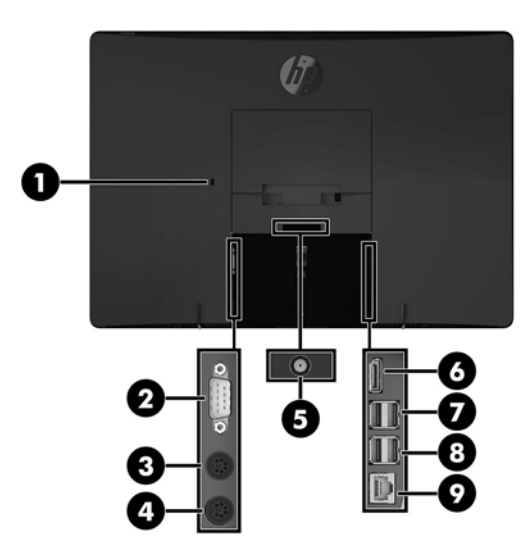

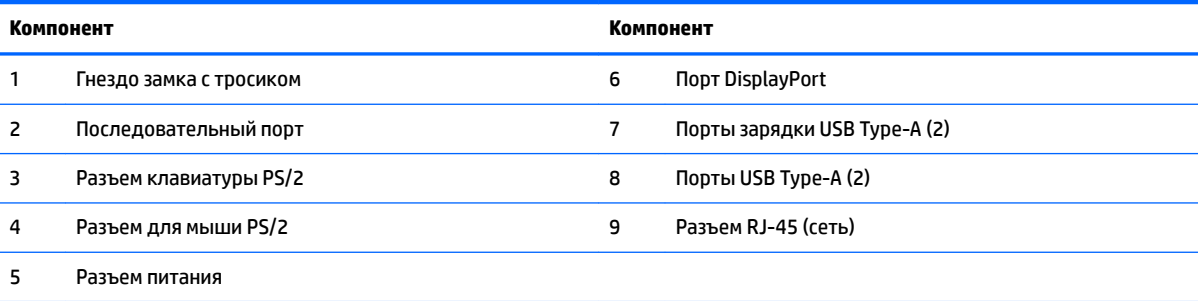

# <span id="page-10-0"></span>**Компоненты ProOne 400**

# **Компоненты передней панели**

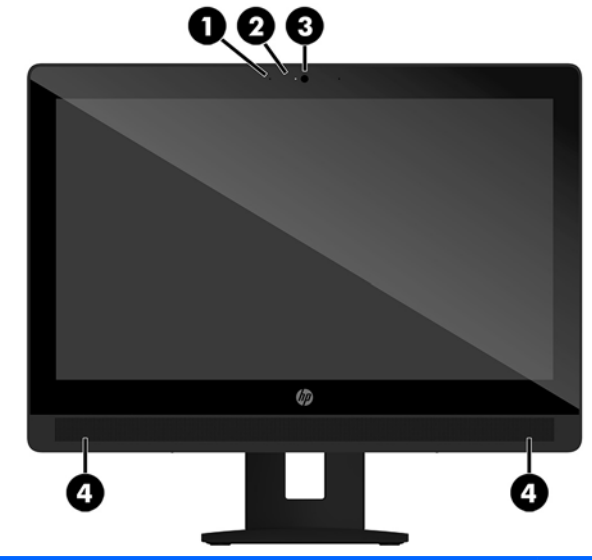

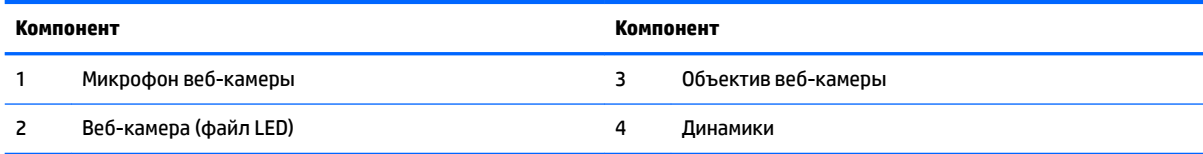

## <span id="page-11-0"></span>**Компоненты боковой панели**

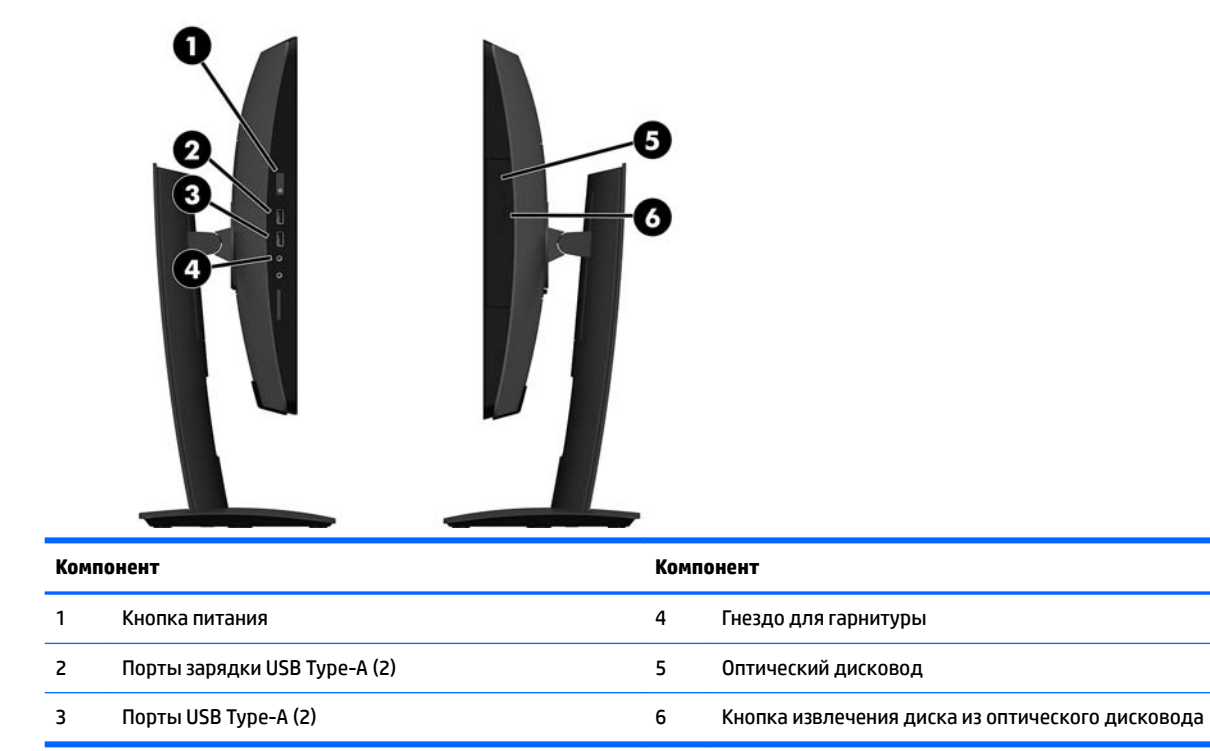

## <span id="page-12-0"></span>**Компоненты задней панели**

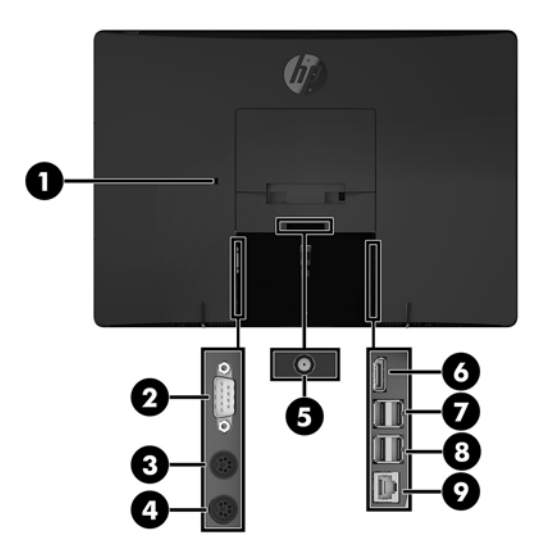

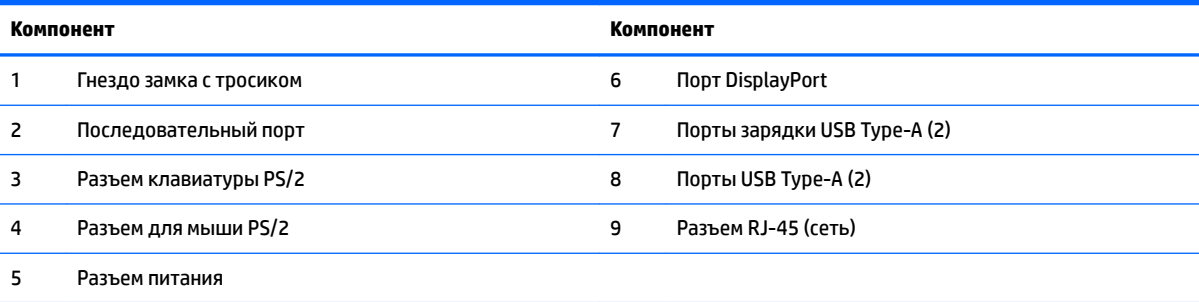

# <span id="page-13-0"></span>**Характеристики клавиатуры**

Клавиатура и мышь могут отличаться.

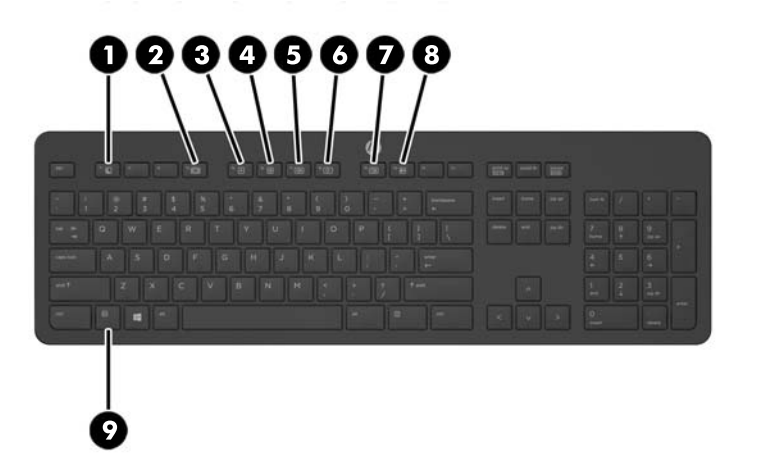

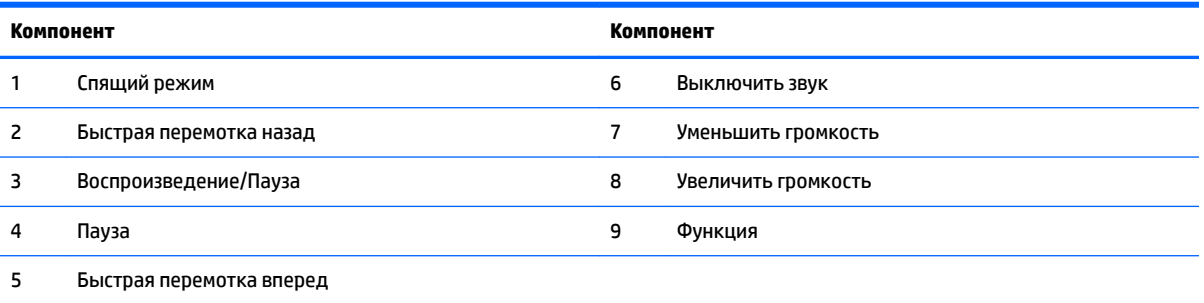

# <span id="page-14-0"></span>**Наклейки**

Наклейки на компьютере содержат сведения, которые могут потребоваться при устранении неполадок или поездках с компьютером в другие страны.

- <u><sup>12</sup> важно!</u> Все наклейки, описанные в этом разделе, будут расположены под подставкой или в нижней части компьютера.
	- **1.** Microsoft®, наклейка сертификата подлинности (только в некоторых моделях до появления Windows 8) – содержит ключ продукта Windows. Этот ключ может потребоваться при обновлении операционной системы и устранении неполадок. Платформы HP с предустановленными ОС Windows 8 или Windows 8.1 не имеют наклейки. На них установлен цифровой ключ продукта.
	- $\mathbb{R}^{\!\!*}$  примечание. При переустановке этот цифровой ключ продукта автоматически распознается и активируется операционными системами Microsoft Windows 8 или Windows 8.1 с помощью методов восстановления, утвержденных компанией HP.
	- **2.** Сервисная наклейка содержит важную информацию, необходимую для идентификации вашего компьютера. Если вы обратитесь в службу поддержки, наш специалист, скорее всего, попросит вас назвать серийный номер компьютера (а возможно, и номер продукта либо номер модели). Поэтому найдите эту информацию, прежде чем обратиться в службу поддержки.

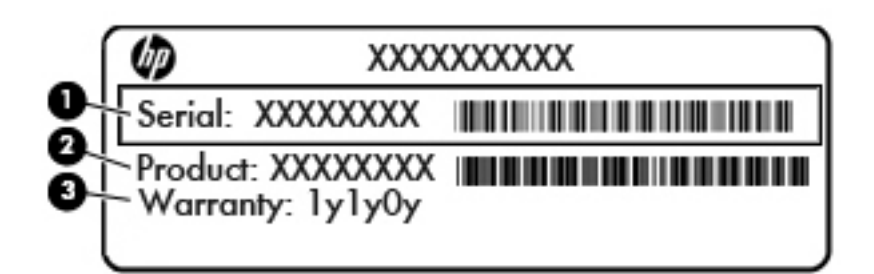

#### **Компонент**

- **(1)** Серийный номер
- **(2)** Номер продукта
- **(3)** Гарантийный период
- **3.** Серийный номер, наклейка.

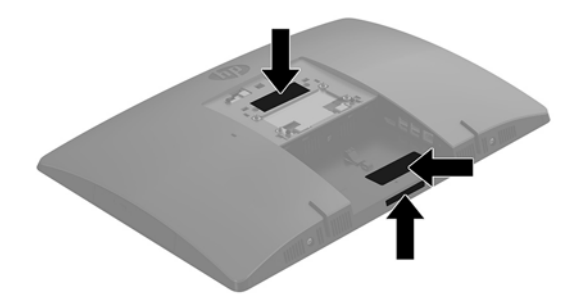

# <span id="page-15-0"></span>**2 Установка**

# **Обзор**

Установите компьютер в следующем порядке:

● Прикрепите подставку. См. раздел [Установка и снятие подставки на стр. 11.](#page-16-0)

Или

Установите компьютер в крепежное приспособление. См. раздел [Крепление компьютера к](#page-20-0) [монтажному приспособлению на стр. 15](#page-20-0).

- Подключите кабели периферийных устройств и питания. См. раздел [Подсоединение и](#page-21-0) [отсоединение кабелей на стр. 16](#page-21-0).
- Подключите дополнительный дисплей, если необходимо. См. раздел [Подключение дисплея](#page-21-0)  [на стр. 16](#page-21-0).
- Установите и закрепите заднюю крышку портов. См. раздел [Установка задней крышки портов](#page-23-0)  [на стр. 18](#page-23-0).
- Выберите комфортное положение компьютера и угол просмотра. См. раздел <mark>Размещение</mark> [компьютера на стр. 19](#page-24-0).
- Установите защитный тросик для обеспечения безопасности. См. раздел [Установка защитного](#page-26-0) [тросика на стр. 21.](#page-26-0)
- Включите питание. См. раздел [Подключение к источнику питания на стр. 22.](#page-27-0)
- Мышь и клавиатура синхронизированы на заводе. Если когда-либо потребуется синхронизировать мышь и клавиатура снова, см. раздел [Синхронизация дополнительной](#page-29-0) [беспроводной клавиатуры и мыши на стр. 24](#page-29-0).

# <span id="page-16-0"></span>**Установка и снятие подставки**

Данный компьютер может быть установлен на одну из двух подставок:

- Установка и снятие опорной подставки
- [Установка и снятие подставки с регулируемой высотой](#page-18-0)

### **Установка и снятие опорной подставки**

#### **Установка опорной подставки**

Чтобы установить эту подставку, выполните следующие действия:

- **1.** Аккуратно положите монитор дисплеем вниз на ровную мягкую поверхность. Компания HP рекомендует использовать одеяло, полотенце или другую мягкую ткань, чтобы защитить панель и экран от царапин или других повреждений.
- **2.** Вставьте выступы в верхней части подставки в два большие отверстия в верхней части задней панели компьютера (1).
- **3.** Поверните подставку вниз до щелчка (2).

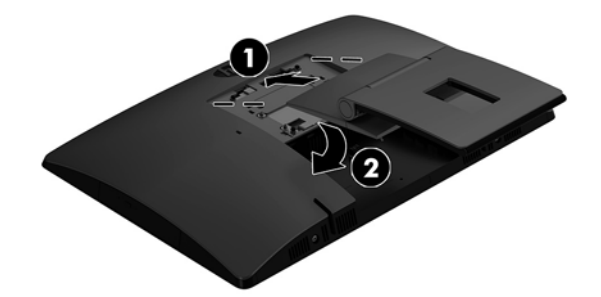

### <span id="page-17-0"></span>**Снятие опорной подставки**

Снятие стойки:

- **1.** Извлеките из компьютера все съемные носители, такие как оптические диски или флэшнакопители USB.
- **2.** Надлежащим образом выключите компьютер с помощью меню операционной системы, затем выключите все внешние устройства.
- **3.** Отсоедините кабель питания от розетки и отсоедините все внешние устройства.
- **4.** Аккуратно положите монитор дисплеем вниз на ровную мягкую поверхность. Компания HP рекомендует использовать одеяло, полотенце или другую мягкую ткань, чтобы защитить панель и экран от царапин или других повреждений.
- **5.** Снимите заднюю крышку портов, если установлена. Инструкции см. в разделе [Снятие задней](#page-22-0)  [крышки портов на стр. 17](#page-22-0).
- **6.** Нажмите на фиксатор под подставкой (1).
- **7.** Потяните подставку вверх (2), а затем извлеките выступы подставки из компьютера (3).

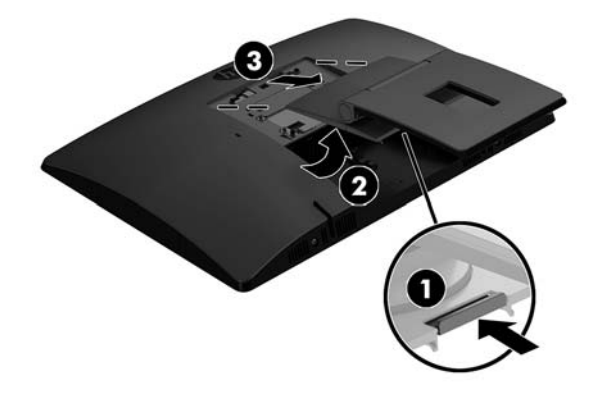

### <span id="page-18-0"></span>**Установка и снятие подставки с регулируемой высотой**

### **Крепление подставки с регулируемой высотой**

Чтобы установить эту подставку, выполните следующие действия:

- **1.** Аккуратно положите монитор дисплеем вниз на ровную мягкую поверхность. Компания HP рекомендует использовать одеяло, полотенце или другую мягкую ткань, чтобы защитить панель и экран от царапин или других повреждений.
- **2.** Вставьте выступы в верхней части подставки в два большие отверстия в верхней части задней панели компьютера (1).
- **3.** Поверните подставку вниз до щелчка (2).

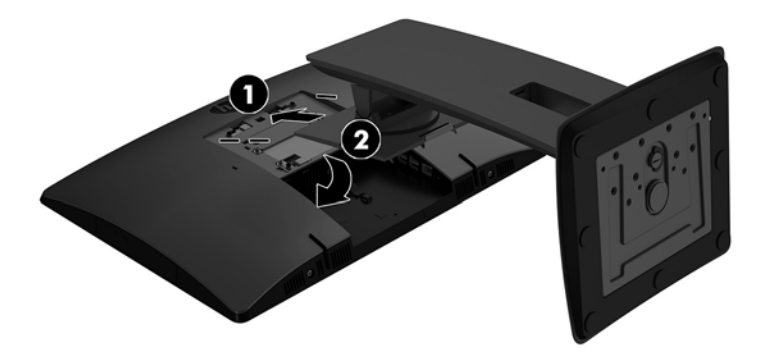

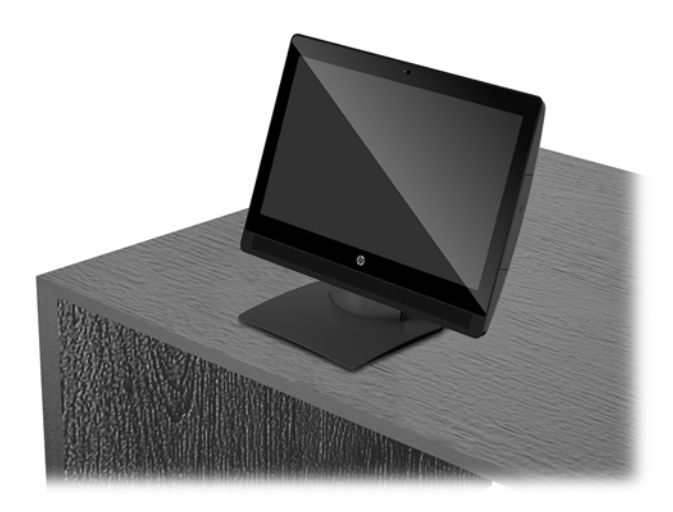

### <span id="page-19-0"></span>**Снятие подставки с регулируемой высотой**

Снятие стойки:

- **1.** Извлеките из компьютера все съемные носители, такие как оптические диски или флэшнакопители USB.
- **2.** Надлежащим образом выключите компьютер с помощью меню операционной системы, затем выключите все внешние устройства.
- **3.** Отсоедините кабель питания от розетки и отсоедините все внешние устройства.
- **4.** Аккуратно положите монитор дисплеем вниз на ровную мягкую поверхность. Компания HP рекомендует использовать одеяло, полотенце или другую мягкую ткань, чтобы защитить панель и экран от царапин или других повреждений.
- **5.** Снимите заднюю крышку портов, если установлена. Инструкции см. в разделе [Снятие задней](#page-22-0)  [крышки портов на стр. 17](#page-22-0).
- **6.** Нажмите на фиксатор под подставкой (1).
- **7.** Потяните подставку вверх (2), а затем извлеките выступы подставки из компьютера (3).

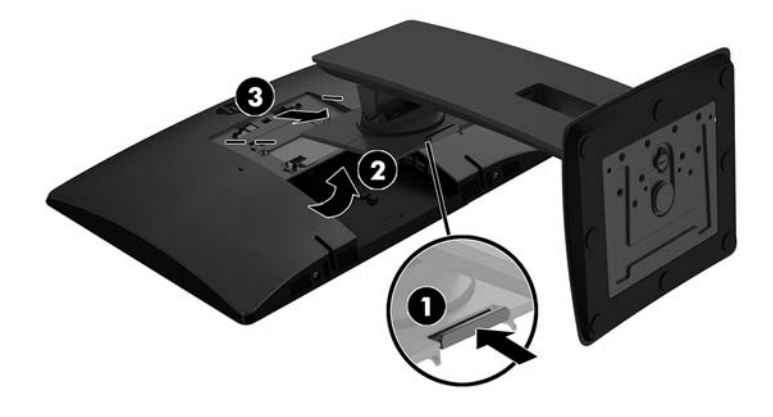

# <span id="page-20-0"></span>**Крепление компьютера к монтажному приспособлению**

Компьютер можно установить на стене, на поворотном кронштейне или другом монтажном устройстве.

**∑ примечание.** Это устройство предназначено для установки на настенные монтажные кронштейны, одобренные Лабораторией по технике безопасности США или Канадской ассоциацией по стандартизации.

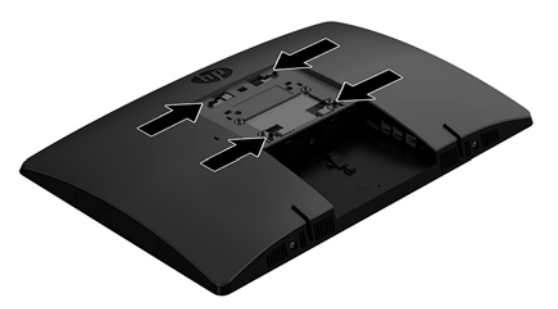

**1.** Установите входящую в комплект поставки декоративную панель VESA в выемку VESA, чтобы она зафиксировалась на месте со щелчком.

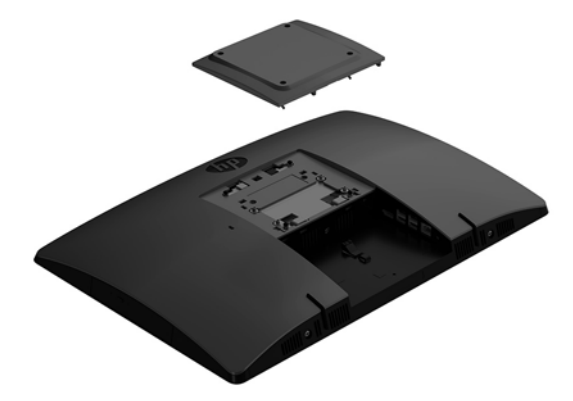

- **2.** Чтобы прикрепить компьютер к поворотному кронштейну (продается отдельно), вставьте четыре 20-мм винта в отверстия в пластине поворотного кронштейна и в монтажные отверстия на компьютере.
	- **ПРЕДУПРЕЖДЕНИЕ.** В данном компьютере предусмотрены монтажные отверстия с интервалом 100 мм по стандарту VESA. Для установки компьютера на монтажное устройство стороннего изготовителя необходимы четыре винта диаметром 4 мм с шагом резьбы 0,7 мм и длиной 20 мм. Эти винты входят в комплект поставки компьютера. Не следует использовать более длинные винты, поскольку они могут повредить компьютер. Следует обязательно убедиться в том, что монтажное устройство данного производителя соответствует требованиям стандарта VESA и выдерживает массу компьютера. Для обеспечения оптимальных эксплуатационных характеристик следует использовать кабель питания и другие кабели, прилагаемые к компьютеру.

Чтобы установить компьютер на другие монтажные устройства, следуйте инструкциям, прилагаемым к монтажному устройству, чтобы обеспечить безопасное крепление компьютера.

# <span id="page-21-0"></span>**Подсоединение и отсоединение кабелей**

### **Подсоединение кабелей**

- **1.** Положите компьютер экраном вниз на ровную мягкую поверхность. Компания HP рекомендует использовать одеяло, полотенце или другую мягкую ткань, чтобы защитить панель и экран от царапин или других повреждений.
- **2.** Если задняя крышка портов установлена, снимите её.
- **3.** Пропустите кабель питания и кабели всех периферийных устройств через отверстие в основании подставки.

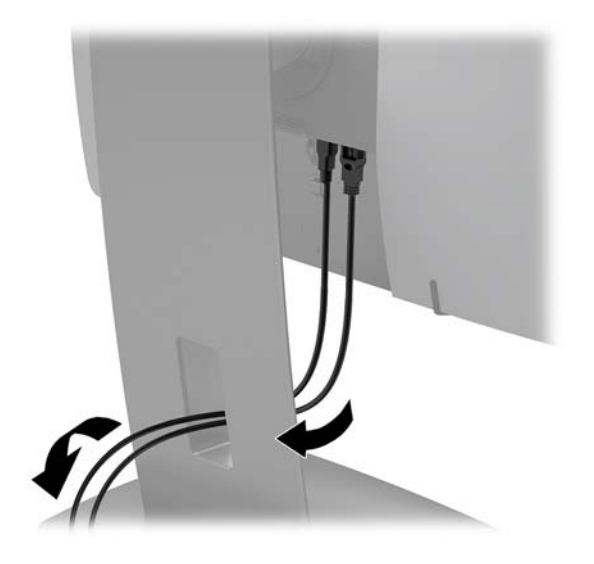

- **4.** Подсоедините кабели периферийных устройств к соответствующим портам.
- **5.** Подсоедините кабель питания к разъему питания на задней панели компьютера.

#### **Подключение дисплея**

Порты на задней панели компьютера позволяют подключить к компьютеру до двух дисплеев.

Для подключения дополнительного дисплея с портом DisplayPort видеоадаптер не нужен. Для подключения дисплея без порта DisplayPort можно приобрести видеоадаптер от компании HP для вашей конфигурации.

Адаптеры DisplayPort и видеокабели приобретаются отдельно. Компания HP предлагает следующие адаптеры:

- Переходник из DisplayPort в VGA
- Переходник из DisplayPort в DVI

Подключение дисплея

- **1.** Отключите питание компьютера и дисплея, который планируется подключить к компьютеру.
- **2.** Снимите заднюю крышку портов компьютера.
- **3.** Если дисплей оснащен разъемом DisplayPort, подключите кабель DisplayPort напрямую к разъемам DisplayPort на задней панели компьютера и на дисплее.
- <span id="page-22-0"></span>**4.** Если дисплей не оснащен разъемом DisplayPort, подключите видеоадаптер DisplayPort к разъему DisplayPort на компьютере. Затем соедините кабелем (VGA или DVI, в зависимости от типа устройства) адаптер и дисплей.
- **5.** Установите на место заднюю крышку портов компьютера.
- **6.** Включите питание компьютера и дисплея.
- **2 ПРИМЕЧАНИЕ.** С помощью программного обеспечения адаптера или настроек дисплея ОС Windows настройте дисплей как зеркальное отражение или расширение экрана дисплея компьютера.

### **Отсоединение кабелей**

- **1.** Может потребоваться снять защитный тросик с задней панели компьютера, если установлен.
- **2.** Положите компьютер экраном вниз на ровную мягкую поверхность. Компания HP рекомендует использовать одеяло, полотенце или другую мягкую ткань, чтобы защитить панель и экран от царапин или других повреждений.
- **3.** Если задняя крышка портов установлена, снимите её.
- **4.** Отсоедините кабели от портов.

# **Снятие и установка задней крышки портов**

### **Снятие задней крышки портов**

- **1.** Положите компьютер экраном вниз на ровную мягкую поверхность. Компания HP рекомендует использовать одеяло, полотенце или другую мягкую ткань, чтобы защитить панель и экран от царапин или других повреждений.
- **2.** Если защитный винт замка закреплен, выверните его с помощью отвертки Torx T15 со шлицем, предотвращающим несанкционированный доступ.

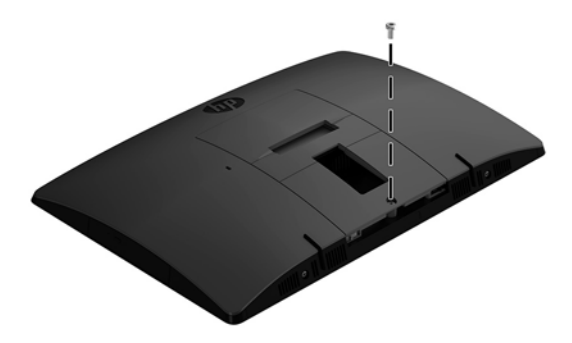

**3.** Чтобы снять крышку портов, сдвиньте фиксирующие выступы задней крышки портов друг к другу (1).

<span id="page-23-0"></span>**4.** Сдвиньте крышку портов вниз (2) и снимите ее с компьютера.

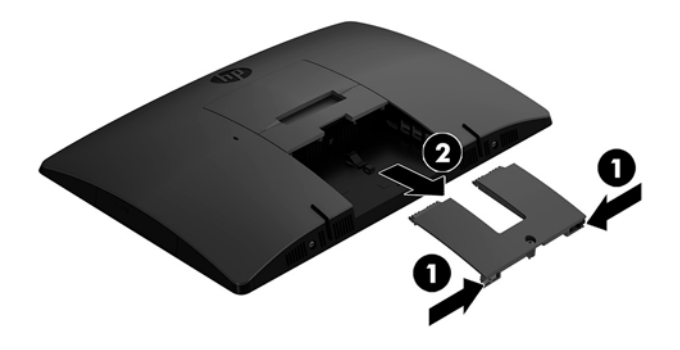

### **Установка задней крышки портов**

- **1.** Убедитесь в том, что все кабели подсоединены.
- **2.** Держа крышку портов параллельно компьютеру, совместите и два выступа на крышке портов с прорезями в верхней части заднего отсека портов.
- **3.** Задвиньте крышку портов (1), чтобы выступы встали на место со щелчком.
- **4.** Чтобы зафиксировать крышку портов на месте, сдвиньте фиксирующие выступы задней крышки портов друг от друга (2).

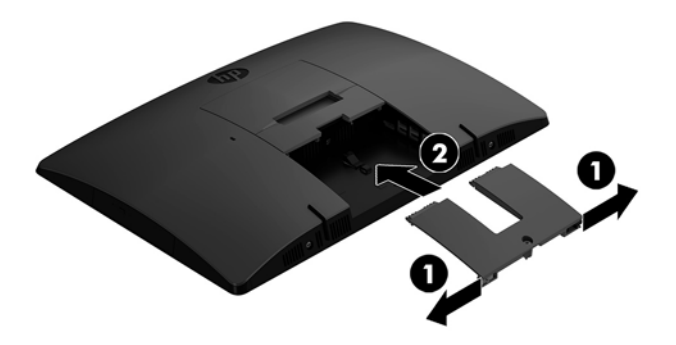

**5.** Пользователь может предотвратить несанкционированный доступ к внутренним компонентам и портам, закрепив заднюю крышку портов. С помощью отвертки Torx T15 со шлицем, предотвращающим несанкционированный доступ, вверните невыпадающий винт в корпус.

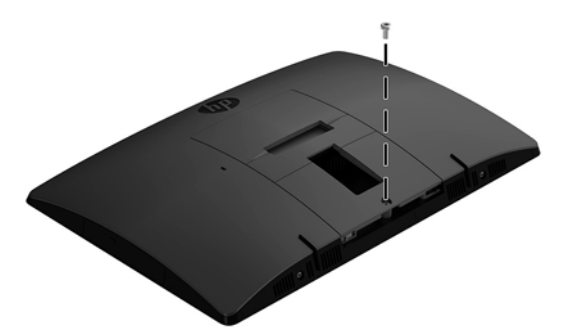

# <span id="page-24-0"></span>**Размещение компьютера**

Данный компьютер может поставляться с наклонной подставкой или подставкой с регулируемой высотой.

- Регулировка опорной подставки
- [Регулировка подставки с регулируемой высотой](#page-25-0)

### **Регулировка опорной подставки**

**ПРЕДУПРЕЖДЕНИЕ.** Будьте осторожны при изменении угла наклона компьютера, если установлен замок с тросиком. Кабель или замок могут мешать повороту или изменению или угла наклона.

Эта подставка позволяет изменять положение компьютера от наклонного до вертикального.

Изменение положения компьютера от наклонного до вертикального

- **1.** Возьмите компьютер за верх и за низ и поднимите его до упора.
- **2.** Нажмите вниз на нижнюю часть компьютера и отрегулируйте угол наклона.

Изменение положения компьютера от вертикального до наклонного

- **1.** Поднимите нижнюю часть компьютера, пока она не окажется на одном уровне с верхней частью.
- **2.** Возьмите компьютер за верх и за низ и опустите его в нужное положение.

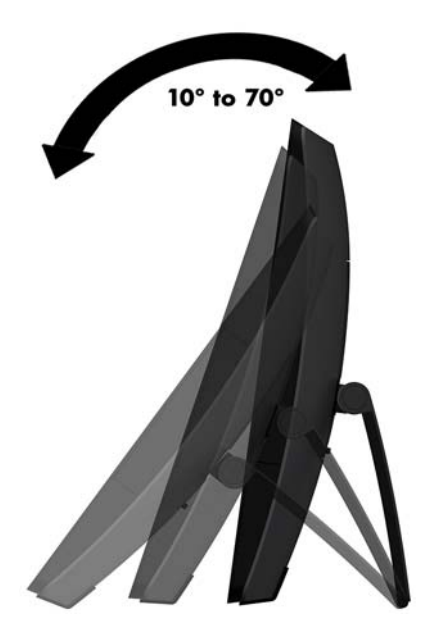

### <span id="page-25-0"></span>**Регулировка подставки с регулируемой высотой**

**ПРЕДУПРЕЖДЕНИЕ.** Будьте осторожны при повороте или изменении угла наклона компьютера, если установлен замок с тросиком. Кабель или замок могут мешать повороту или изменению или угла наклона.

Эта подставка позволяет выполнять следующие действия:

- Наклоните компьютер на угол от –5 ° до 20 ° относительно рабочего стола
- Отрегулируйте высоту компьютера в диапазоне 110 мм (4,3 дюйма)
- Поверните компьютер из альбомной ориентации в книжную
- Поворот компьютера на угол до 45° в каждую сторону

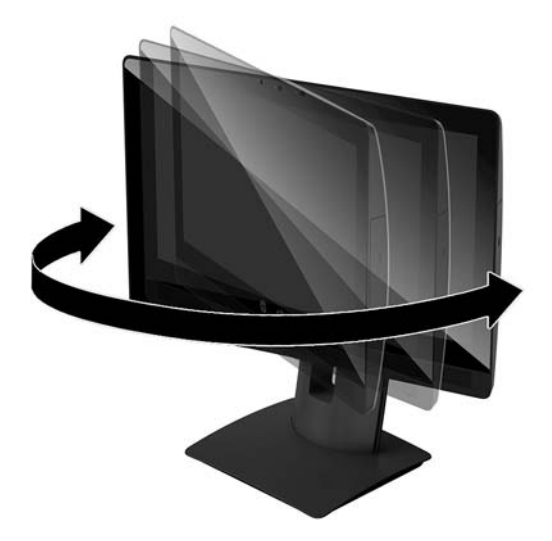

Чтобы изменить угол наклона компьютера, возьмите его за верх и за низ и установите требуемый угол наклона.

Чтобы изменить высоту компьютера, возьмите компьютер за обе стороны и поднимите или опустите его на нужную высоту.

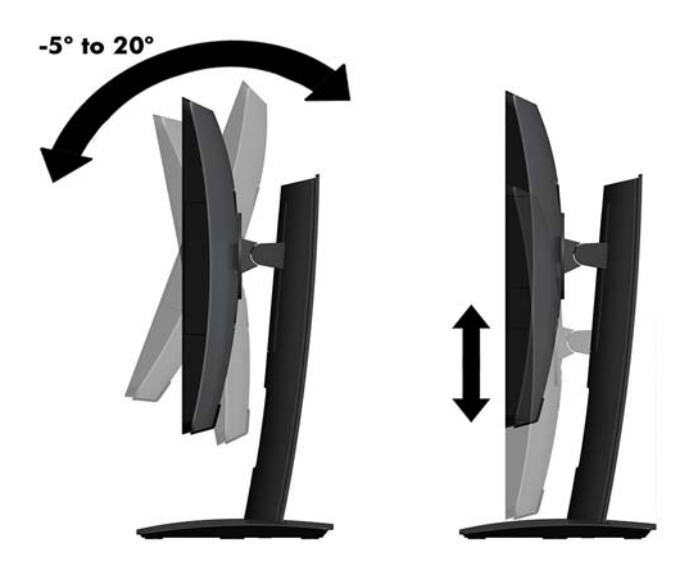

# <span id="page-26-0"></span>**Установка защитного тросика**

Защитный тросик – это устройство с ключом, которое прикрепляется к компьютеру при помощи кабеля. Один конец тросика прикрепляется к столу (или другому стационарному объекту), а другой вставляется в прорезь для защитного тросика на компьютере. Заприте замок защитного тросика при помощи ключа.

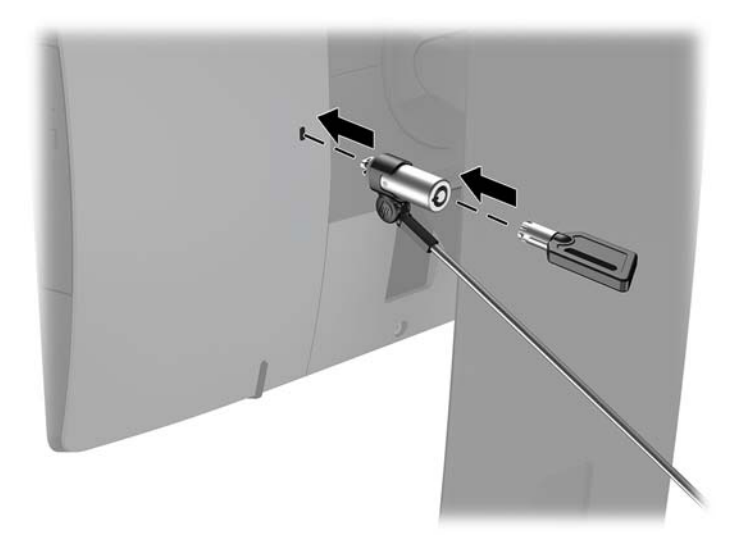

**ПРЕДУПРЕЖДЕНИЕ.** Будьте осторожны при регулировки угла наклона, поворота или высоты компьютера, если установлен защитный тросик. Кабель или замок могут помешать регулировке.

# <span id="page-27-0"></span>**Подключение к источнику питания и отключение от него**

### **Подключение к источнику питания**

- **1.** Подсоедините компьютер к источнику питания.
	- Если используется модель компьютера ProOne 600, подсоедините один конец кабеля питания к заземленной электрической розетке (1), а другой конец – к компьютеру (2).

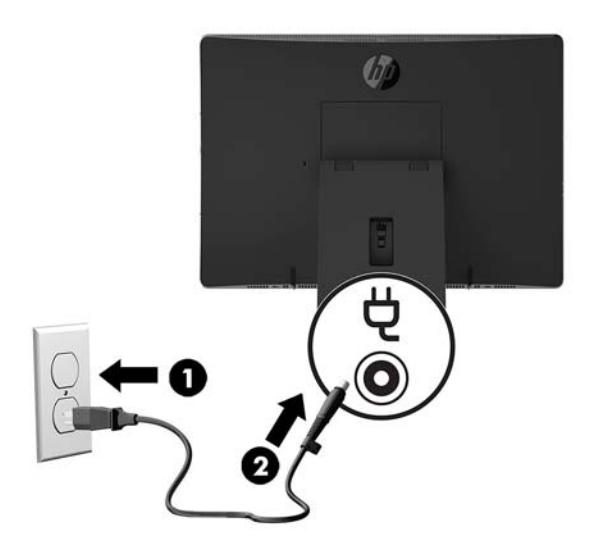

● Подсоедините один конец кабеля питания к адаптеру переменного тока (1), а другой конец — к заземленной электрической розетке (2), затем подсоедините адаптер переменного тока к компьютеру (3).

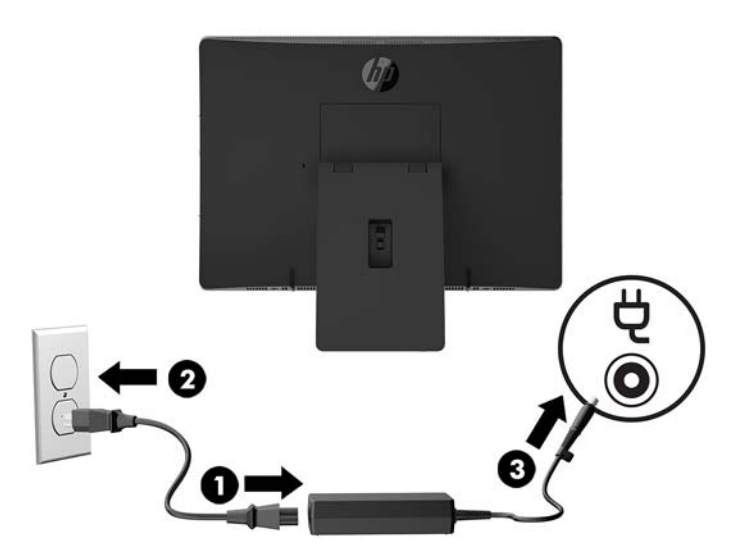

**2.** Нажмите кнопку питания сбоку компьютера, чтобы включить его.

### <span id="page-28-0"></span>**Отключение от источника питания**

- **1.** Извлеките из компьютера все съемные носители, такие как оптические диски или флэшнакопители USB.
- **2.** Выключите компьютер при помощи правильной процедуры в операционной системе, затем выключите все внешние устройства.
- **3.** Отсоедините кабель питания от электрической розетки и отсоедините все внешние устройства.

# **Веб-камера**

Программа "Skype для бизнеса", установленная на устройстве-источнике, позволяет использовать вебкамеру монитора следующими способами:

- Участие в потоковых видеоконференциях через Интернет
- Отправка и прием мгновенных сообщений
- Создание расписаний встреч
- Обеспечение безопасности бесед

### **Ориентация веб-камеры**

- **▲** Сдвиньте затвор веб-камеры влево, чтобы открыть веб-камеру.
- **▲** Сдвиньте затвор веб-камеры вправо, чтобы закрыть веб-камеру.

## <span id="page-29-0"></span>**Настройка Windows Hello**

Если на компьютере установлена операционная система Windows 10, следуйте указаниям ниже для настройки функции распознавания лица Windows Hello.

- **1.** Выберите кнопку **Пуск**, затем **Параметры**, после **Учетные записи** и **Параметры входа**.
- **2.** В разделе **Windows Hello** следуйте инструкциям на экране для добавления пароля и 4-значного PIN-кода. Затем зарегистрируйте отпечаток пальца или изображение лица.

# **Синхронизация дополнительной беспроводной клавиатуры и мыши**

Беспроводные клавиатура и мышь являются дополнительными компонентами. Мышь и клавиатура синхронизированы на заводе. Если они не работают, замените батареи. Если мышь и клавиатуры по прежнему не синхронизированы, выполните описанную ниже процедуру для синхронизации пары вручную.

**1.**

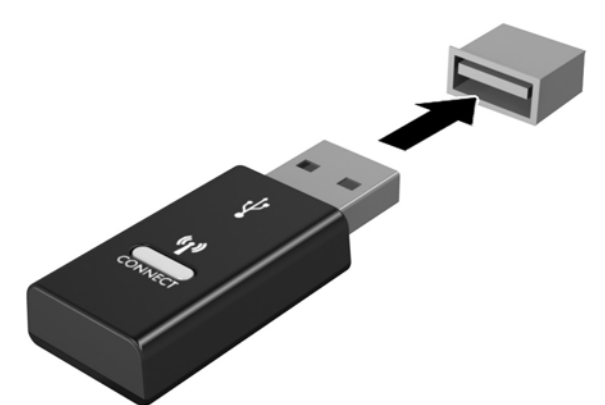

**2.**

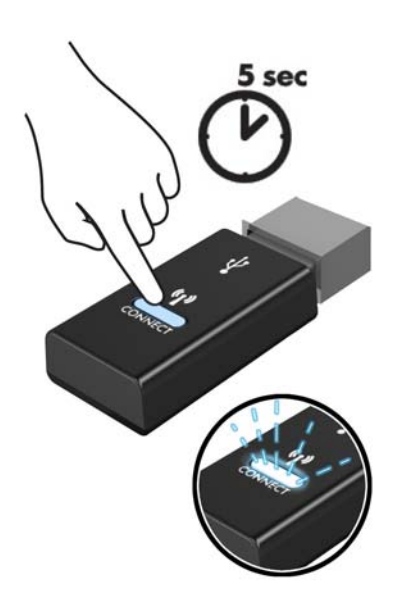

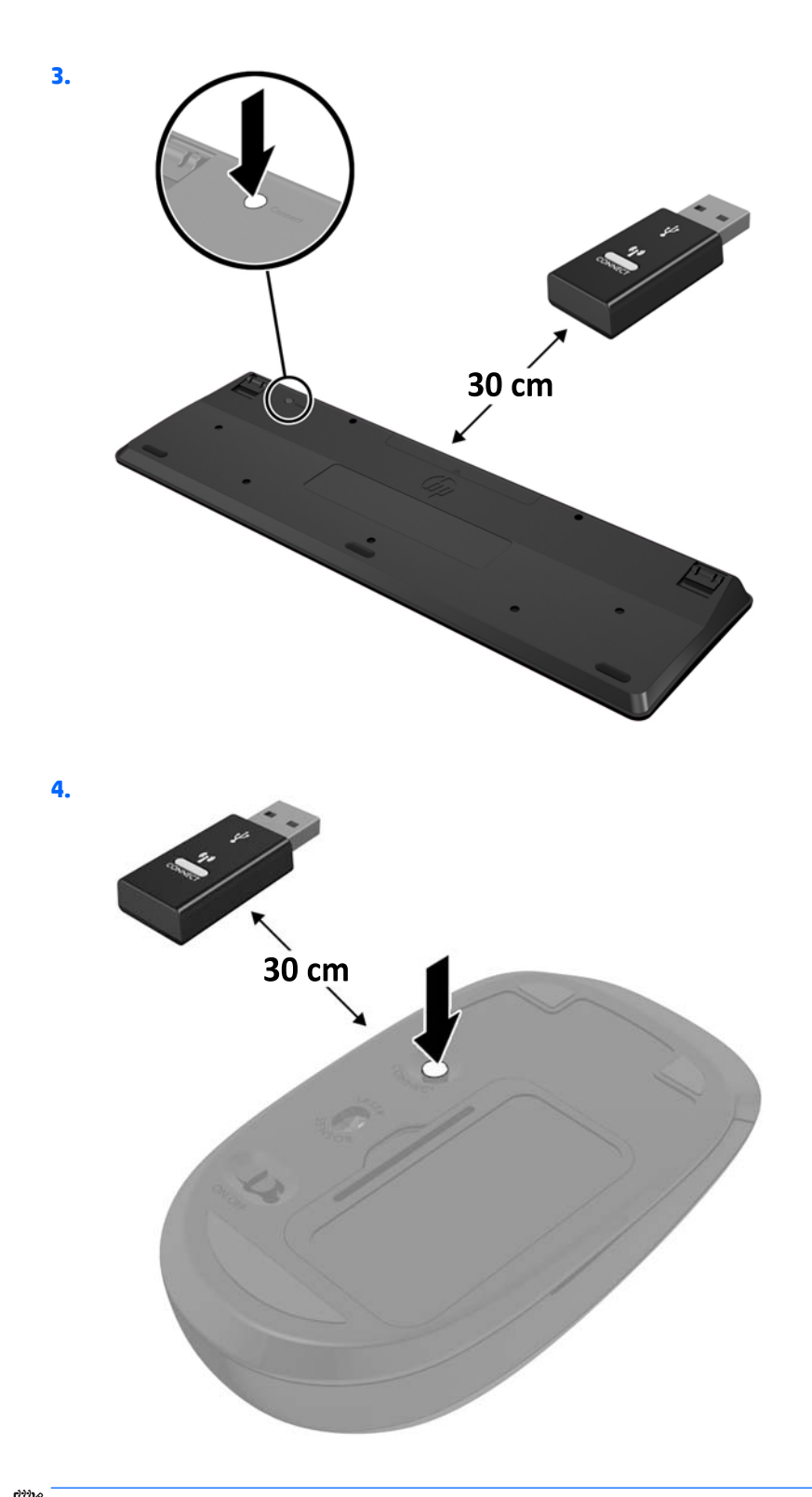

**ПРИМЕЧАНИЕ.** Если мышь и клавиатура по-прежнему не работают, замените батареи. Если мышь и клавиатуры по прежнему не синхронизированы, выполните процедуру синхронизации клавиатуры и мыши снова.

# <span id="page-31-0"></span>**3 Ремонт и модернизация оборудования**

# **Предупреждения**

Перед выполнением модернизации оборудования внимательно прочитайте все соответствующие инструкции, предостережения и предупреждения, содержащиеся в данном документе.

**ВНИМАНИЕ!** Для снижения риска поражения электрическим током, ожогов или пожара соблюдайте следующие требования:

Отсоединяйте кабель питания от электрической розетки перед тем, как открывать корпус. Детали под напряжением находятся внутри.

Подождите, пока внутренние компоненты системы охладятся.

Перед подключением оборудования к электрической сети закройте и закрепите корпус.

Не подключайте телекоммуникационные или телефонные разъемы к гнездам сетевого контроллера (NIC).

Не отсоединяйте заземляющий контакт вилки кабеля питания. Заземление очень важно для обеспечения безопасной эксплуатации.

Подключайте кабель питания к заземленной электрической розетке, расположенной в легкодоступном месте.

Для обеспечения безопасности не кладите что-либо на провода или кабели. Располагайте их таким образом, чтобы никто не мог случайно на них наступить или пройти по ним. Не тяните за шнур или кабель. При отсоединении от электрической розетки тяните кабель за штепсельную вилку.

Чтобы снизить риск получения серьезных травм, ознакомьтесь с *Руководством по безопасной и удобной работе*. В нем описан процесс надлежащей настройки рабочей станции, а также приведены указания относительно осанки и правильной работы за компьютером, которые повысят комфорт от работы и снизят риск получения травмы. В руководстве также приведены сведения по технике безопасности при работе с электрическими и механическими устройствами. Это руководство расположено в Интернете по адресу <http://www.hp.com/ergo>.

**ПРЕДУПРЕЖДЕНИЕ.** Статическое электричество может повредить электрические компоненты компьютера и дополнительного оборудования. Перед началом работы с электронными компонентами снимите с себя электростатический заряд, прикоснувшись к заземленному металлическому предмету. Для получения дополнительной информации см [Электростатический разряд на стр. 43.](#page-48-0)

Когда компьютер подключен к источнику питания, на системной плате всегда присутствует напряжение. Для предотвращения повреждений внутренних компонентов необходимо отсоединять шнур питания от источника питания перед тем, как открыть компьютер.

### **Дополнительные сведения**

Дополнительные сведения по снятию и установке компонентов оборудования, управлению рабочей средой, использованию служебной программы настройки компьютера, а также сведения по устранению неполадок находится в документе *Руководство по техническому обслуживанию*(только на английском языке) для вашей модели компьютера. Руководство можно найти по адресу <http://www.hp.com>.

# <span id="page-32-0"></span>**Извлечение батарей из беспроводных клавиатуры или мыши (опция)**

**ПРИМЕЧАНИЕ.** Беспроводные клавиатура и мышь являются дополнительными компонентами.

Чтобы извлечь батареи из беспроводной клавиатуры, снимите крышку аккумуляторного отсека на днище клавиатуры (1) и извлеките батареи из отсека (2).

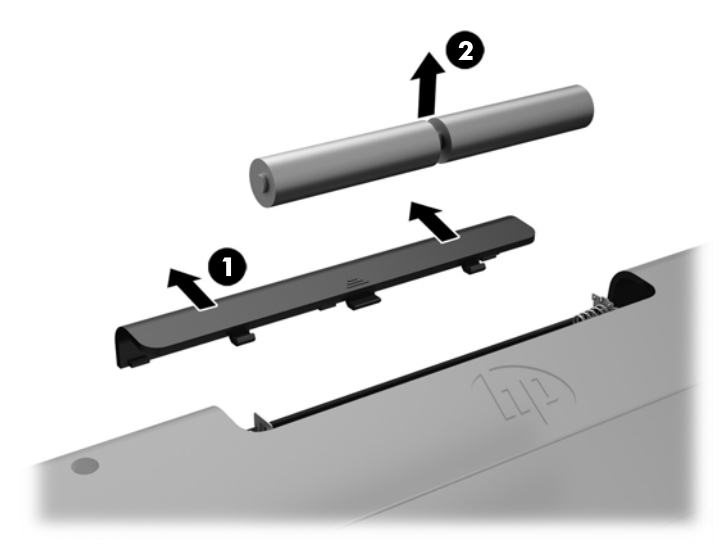

Чтобы извлечь батареи из беспрводной мыши, снимите крышку аккумуляторного отсека на днище клавиатуры (1) и извлеките батареи из отсека (2).

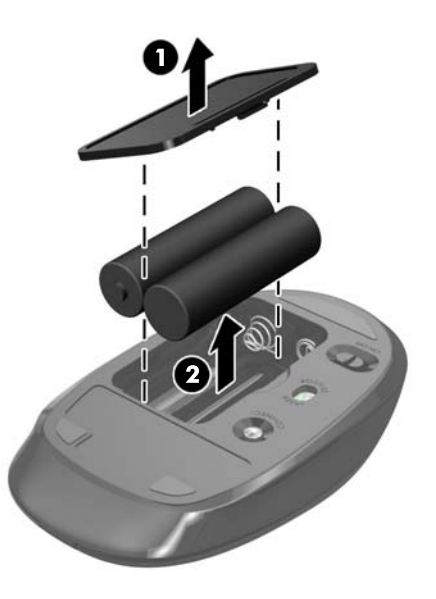

# <span id="page-33-0"></span>**Снятие и замена съемной панели компьютера**

### **Снятие съемной панели компьютера**

Для доступа к внутренним компонентам необходимо снять съемную панель.

- **1.** Извлеките из компьютера все съемные носители, такие как оптические диски или флэшнакопители USB.
- **2.** Выключите компьютер при помощи правильной процедуры в операционной системе, затем выключите все внешние устройства.
- **3.** Отсоедините кабель питания от электрической розетки и отсоедините все внешние устройства.

**ПРЕДУПРЕЖДЕНИЕ.** Перед установкой или извлечением модулей памяти необходимо отсоединить шнур питания от источника питания и подождать приблизительно 30 секунд, чтобы снять возможный остаточный заряд. Независимо от состояния питания на модули памяти постоянно подается напряжение, если компьютер подключен к внешнему источнику питания. Установка или извлечение модулей памяти при подаче питания может привести к невосстановимому повреждению модулей памяти или системной платы.

- **4.** Снимите и отсоедините все защитные устройства, предотвращающие открывание компьютера.
- **5.** Положите компьютер экраном вниз на ровную мягкую поверхность. Компания HP рекомендует использовать одеяло, полотенце или другую мягкую ткань, чтобы защитить панель и экран от царапин или других повреждений.
- **6.** Снимите заднюю крышку портов.

См. раздел [Снятие задней крышки портов на стр. 17.](#page-22-0)

**7.** Отсоедините кабели, подключенные к компьютеру.

См. раздел [Отсоединение кабелей на стр. 17](#page-22-0).

**8.** Снимите подставку.

См. раздел [Установка и снятие подставки на стр. 11.](#page-16-0)

**9.** Поднимите края съемной панели вверх и снимите съемную панель (2) с компьютера.

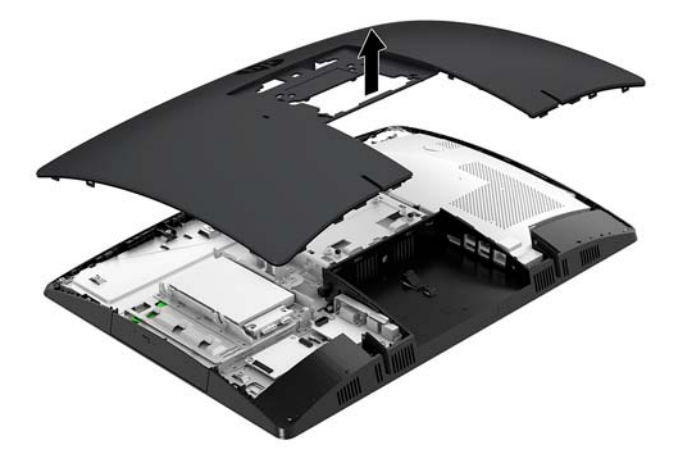

### <span id="page-34-0"></span>**Установка на место съемной панели компьютера**

**1.** Выровняйте края съемной панели с компьютером. Нажмите на выступы со всех сторон панели, чтобы установить ее на место.

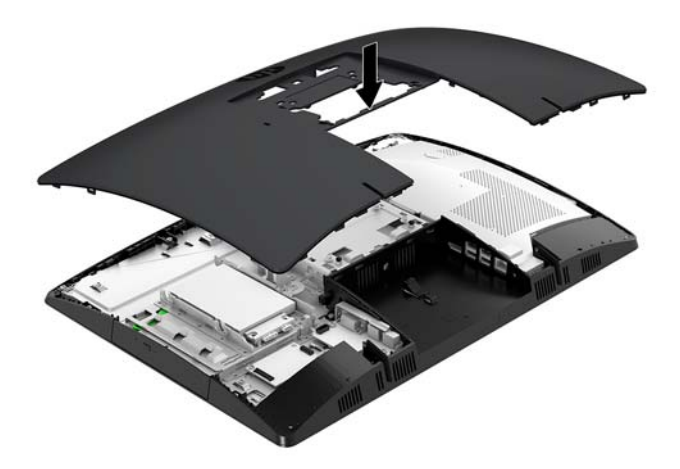

- **2.** Установите подставку на место. См. раздел [Установка и снятие подставки на стр. 11.](#page-16-0)
- **3.** Подсоедините все кабели к компьютеру. См. раздел [Подсоединение кабелей на стр. 16](#page-21-0).
- **4.** Установите заднюю крышку портов на место. См. раздел [Установка задней крышки портов на стр. 18](#page-23-0).
- **5.** Заприте все защитные устройства, которые были отсоединены при снятии съемной панели.
- **6.** Установите компьютер в вертикальное положение.
- **7.** Кабель питания в электрическую розетку.

# <span id="page-35-0"></span>**Расположение внутренних компонентов**

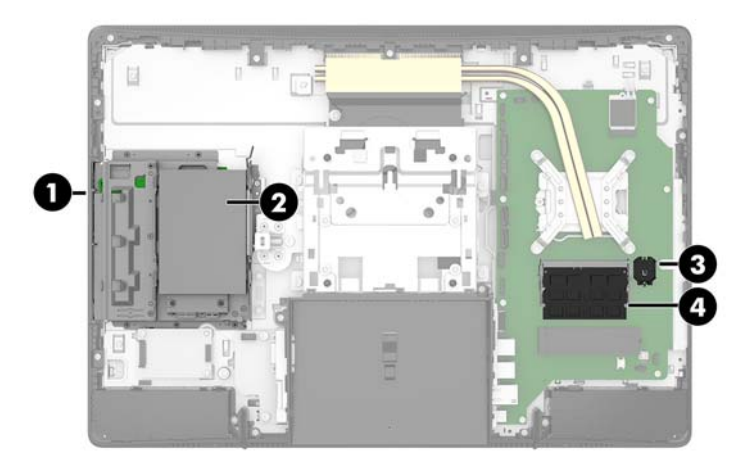

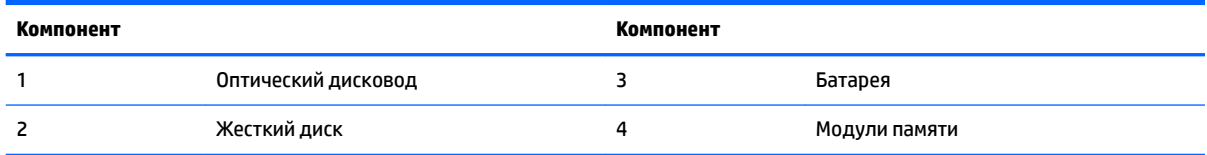

# **Извлечение и установка модуля памяти**

В гнезда для модулей памяти на системной плате можно установить до двух стандартных малогабаритных модулей памяти с двухрядным расположением выводов (SODIMM). В поставляемых компьютерах в эти гнезда для модулей памяти установлен по меньшей мере один модуль памяти. Модули памяти защищены металлической пластиной.

### **Технические характеристики модуля памяти**

Для правильной работы системы модули памяти должны соответствовать следующим требованиям.

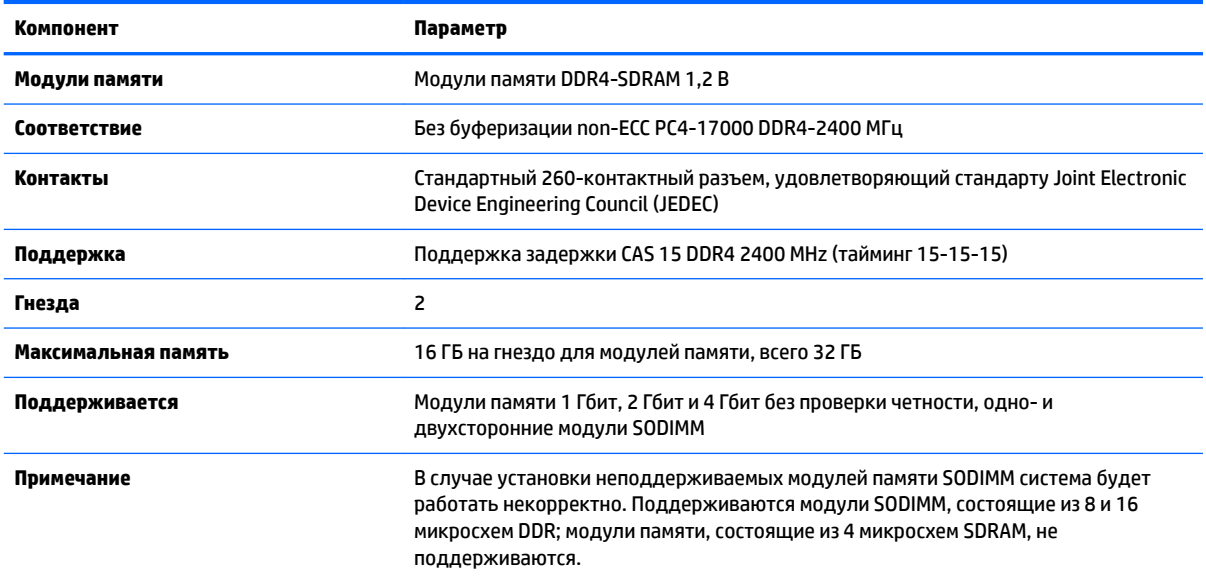

<span id="page-36-0"></span>Компания HP предлагает обновления памяти для данного компьютера и рекомендует приобретать их во избежание проблем совместимости с неподдерживаемыми модулями памяти сторонних производителей.

### **Установка модулей памяти в гнезда**

В зависимости от установки памяти система автоматически начнет работать в одноканальном, двухканальном или гибком режиме. Расположение каналов модулей памяти см. в таблице ниже.

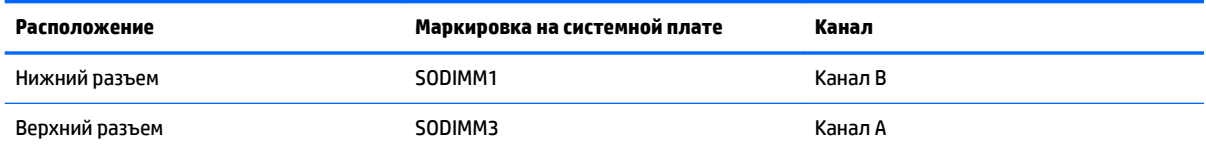

В зависимости от установки памяти система автоматически начнет работать в одноканальном, двухканальном или гибком режиме.

- Система будет работать в одноканальном режиме, если модули памяти установлены в гнезда только одного канала.
- Система будет работать в двухканальном режиме, отличающемся более высокой производительностью, если объем модуля памяти, установленного в канал А будет равен объему модуля памяти, установленного в канал В.
- Система будет работать в гибком режиме, если объемы модулей памяти для каналов А и В будут разными. В гибком режиме канал с наименьшим объемом памяти определяет общий объем памяти, назначенный двухканальному режиму, а оставшийся объем памяти назначается одноканальному режиму. Если объем памяти одного канала будет больше объема памяти другого канала, каналу А назначается больший объем памяти.
- В любом режиме максимальное быстродействие определяется модулем памяти, который имеет наименьшее быстродействие.

### <span id="page-37-0"></span>**Установка модулей памяти**

На системной плате имеются два гнезда для модулей памяти. Чтобы извлечь или установить модули памяти:

**1.** Снимите защитную панель.

Инструкции см. в разделе [Снятие съемной панели компьютера на стр. 28](#page-33-0).

- **2.** Снимите экран защиты от электромагнитных помех (ЭМП) с системной платы.
	- Если используется модель компьютера ProOne 600, снимите экран ЭМП с системной платы.

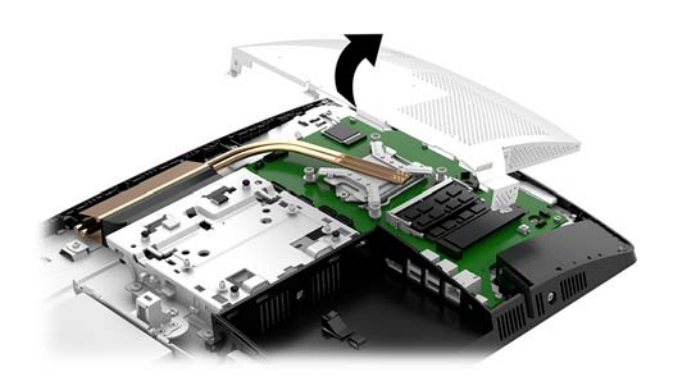

Если используется модель компьютера ProOne 400, используйте отвертку с плоским лезвием или отвертку Torx, чтобы извлечь винты, крепящие экран ЭМП, а затем снимите экран с компьютера.

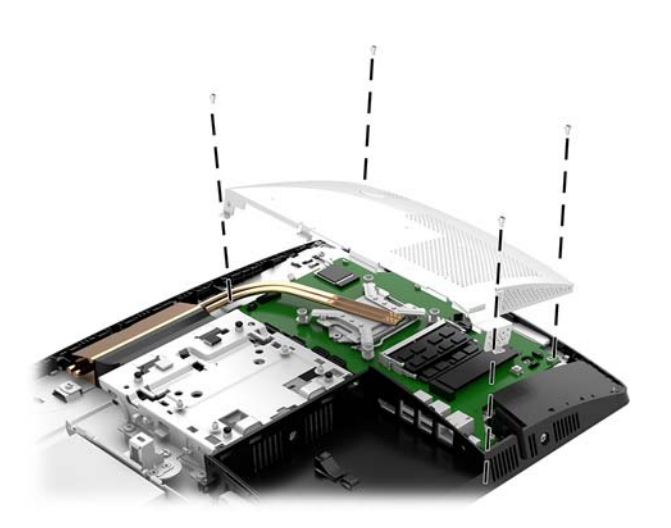

**3.** Чтобы найти модули памяти на системной плате, см. [Расположение внутренних компонентов](#page-35-0)  [на стр. 30](#page-35-0).

**4.** Чтобы извлечь модуль памяти, отодвиньте наружу два фиксатора по бокам модуля памяти (1), затем извлеките модуль из гнезда (2).

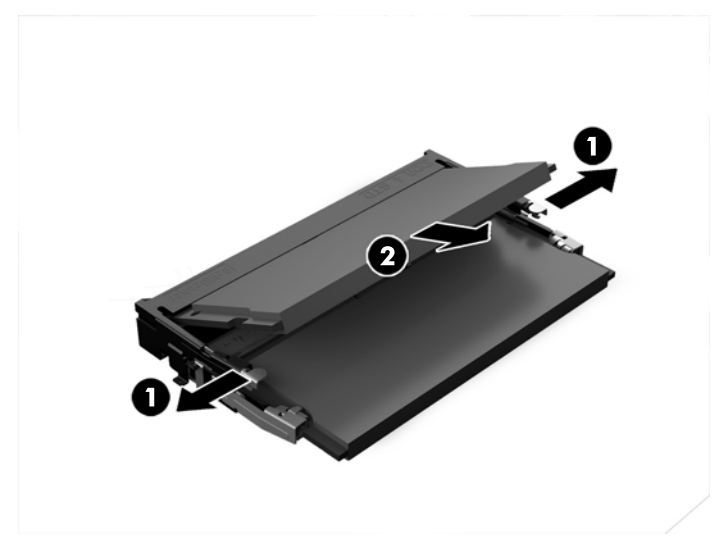

**5.** Вставьте новый модуль памяти (1) в гнездо под углом примерно 30°, затем нажмите на модуль памяти (2) так, чтобы фиксаторы встали на место.

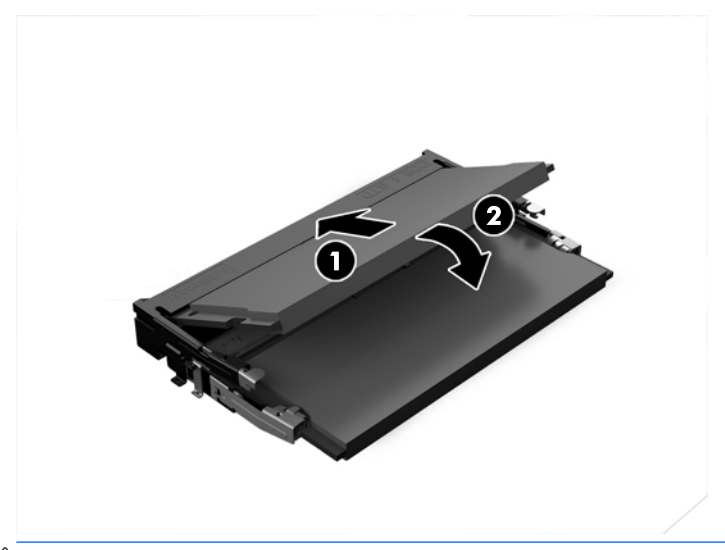

- **<sup>2</sup> ПРИМЕЧАНИЕ.** Модуль памяти может иметь только одно положение при установке. Совместите вырез на модуле памяти и выступ на гнезде для модулей памяти.
- **6.** Установите экран ЭМП обратно на системную плату.
	- Если используется модель компьютера ProOne 600, вставьте экран ЭМП в корпус и установите на место.

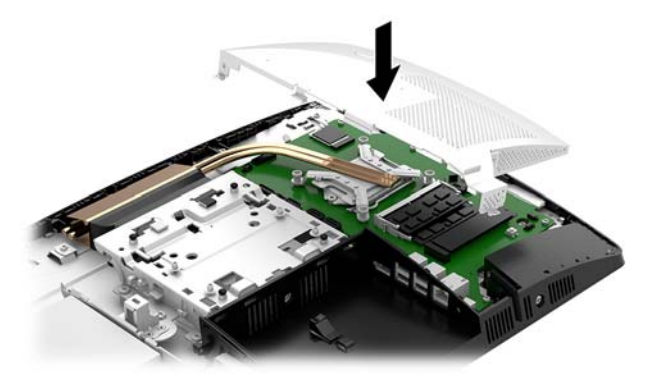

Если используется модель компьютера ProOne 400, поместите экран ЭМП на корпус и заверните винты, удерживающие экран ЭМП, с помощью отвертки с плоским лезвием или отвертки Torx.

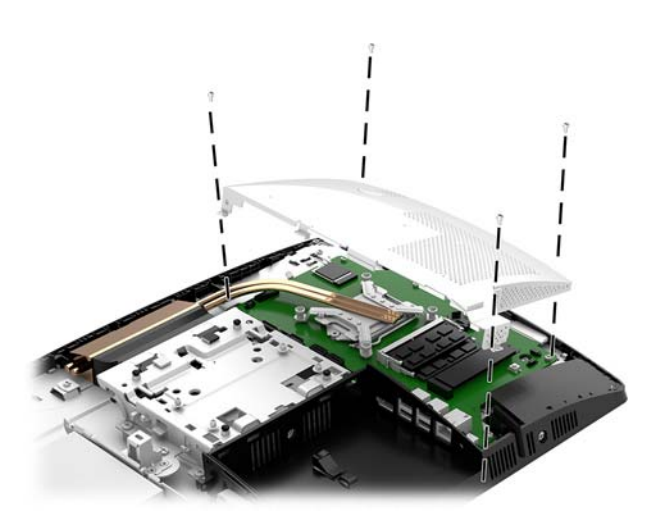

**7.** Установите съемную панель.

Инструкции см. в разделе [Установка на место съемной панели компьютера на стр. 29](#page-34-0).

**8.** Включите компьютер. При последующем включении компьютер автоматически опознает дополнительно установленную память.

# <span id="page-40-0"></span>**Замена батареи RTC**

Батарея, установленная в компьютере, служит для питания часов компьютера. При замене батареи используйте такую же батарею, какая была установлена первоначально. Компьютер поставляется с 3 вольтовой литиевой батареей-таблеткой.

**ВНИМАНИЕ!** Внутри данного компьютера имеется литиевая батарея, содержащая двуокись марганца. Неправильное обращение с батареей может привести к возгоранию и ожогам. Для снижения риска получения травм соблюдайте следующие меры предосторожности:

Не пытайтесь перезаряжать батарею.

Не подвергайте ее воздействию температур выше 60°С (140°F).

Не разбирайте, не разламывайте, не прокалывайте батарею, не замыкайте ее внешние контакты и не подвергайте ее воздействию воды или огня.

Используйте для замены только батареи Hewlett-Packard, предназначенные для данной модели компьютера.

**ПРЕДУПРЕЖДЕНИЕ.** Перед заменой батареи необходимо создать резервную копию параметров компьютера, хранящихся в памяти CMOS. После удаления или замены батареи параметры CMOS будут очищены.

Действие статического электричества может привести к повреждению электронных компонентов компьютера или дополнительного оборудования. Перед началом работы с электронными компонентами снимите с себя электростатический заряд, прикоснувшись к заземленному металлическому предмету.

**Э ПРИМЕЧАНИЕ.** Литиевая батарея служит дольше, если компьютер постоянно подключен электрической розетке. Литиевая батарея используется только в тех случаях, когда компьютер НЕ подключен к сети переменного тока.

Компания HP рекомендует пользователям сдавать использованное отработанное электронное оборудование, оригинальные печатные картриджи HP и батареи в переработку. Для получения дополнительных сведений о программах переработки посетите веб-узел [http://www.hp.com/recycle.](http://www.hp.com/recycle)

Чтобы найти батарею на системной плате, см. раздел [Расположение внутренних компонентов](#page-35-0) [на стр. 30](#page-35-0).

**1.** Снимите защитную панель.

Инструкции см. в разделе [Снятие съемной панели компьютера на стр. 28](#page-33-0).

- **2.** Снимите экран защиты от электромагнитных помех (ЭМП) с системной платы.
	- Если используется модель компьютера ProOne 600, снимите экран ЭМП с системной платы.

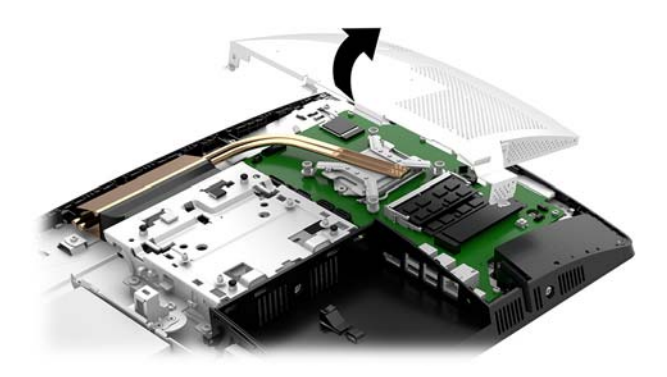

Если используется модель компьютера ProOne 400, используйте отвертку с плоским лезвием или отвертку Torx, чтобы извлечь винты, крепящие экран ЭМП, а затем снимите экран с компьютера.

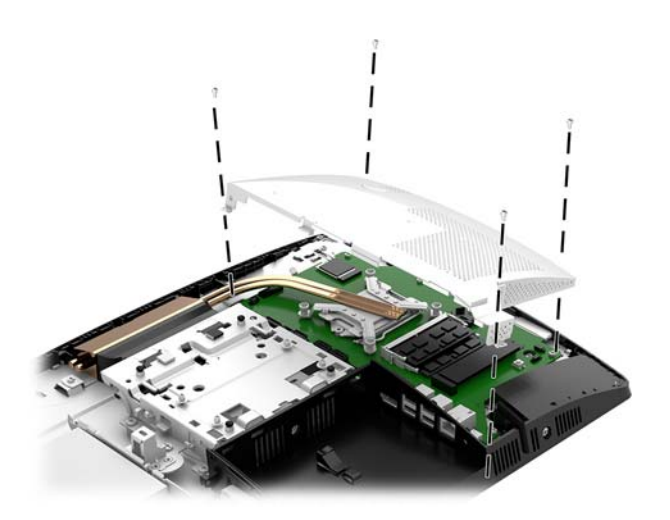

- **3.** Чтобы извлечь батарею из держателя, нажмите на металлические фиксаторы, которые расположены с одного края батареи. Когда батарея будет вытолкнута, выньте ее (1).
- **4.** Чтобы установить новую батарею, вставьте ее одним краем под выступ держателя положительным полюсом вверх. Нажмите на другой край батареи, чтобы фиксатор захватил его (2).

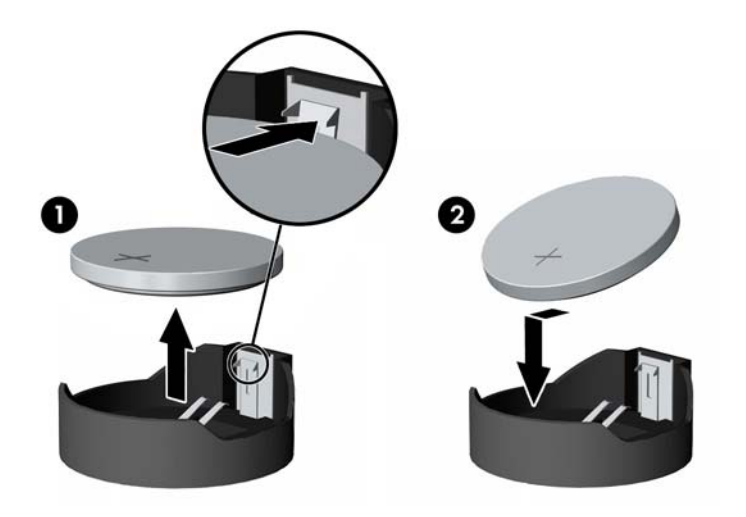

- **5.** Установите экран ЭМП обратно на системную плату.
	- Если используется модель компьютера ProOne 600, вставьте экран ЭМП в корпус и установите на место.

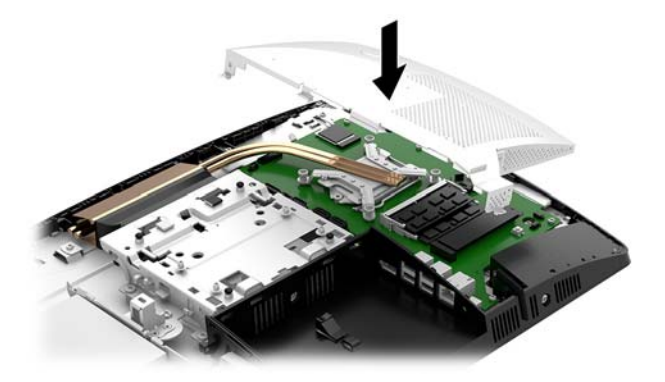

Если используется модель компьютера ProOne 400, поместите экран ЭМП на корпус и заверните винты, удерживающие экран ЭМП, с помощью отвертки с плоским лезвием или отвертки Torx.

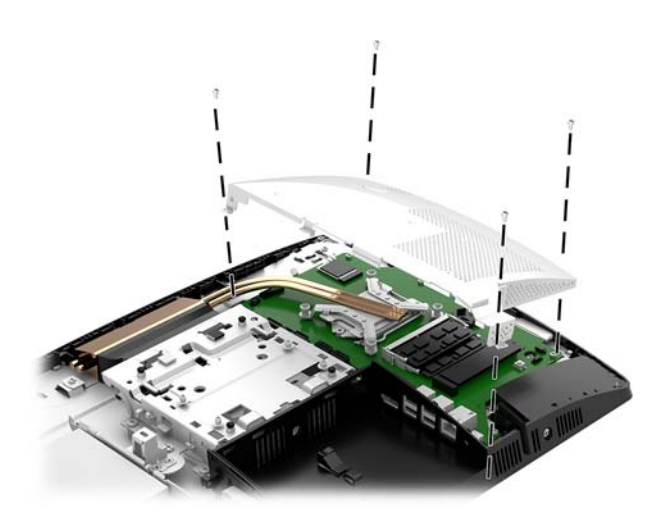

**6.** Установите съемную панель.

Инструкции см. в разделе [Установка на место съемной панели компьютера на стр. 29](#page-34-0).

- **7.** Включите компьютер.
- **8.** Запустите программу настройки компьютера и заново установите дату, время, пароли и все остальные системные параметры компьютера.

# <span id="page-43-0"></span>**Установка накопителей на место**

### **Замена жесткого диска**

Основной 2,5-дюймовый жесткий диск установлен в левой части компьютера над дисководом оптических дисков (ODD). Чтобы найти жесткий диск на системной плате, см. раздел [Расположение](#page-35-0) [внутренних компонентов на стр. 30](#page-35-0).

#### **Извлечение жесткого диска**

**1.** Снимите защитную панель.

Инструкции см. в разделе [Снятие съемной панели компьютера на стр. 28](#page-33-0).

- **2.** Оттяните фиксатор жесткого диска (1) в сторону, чтобы освободить диск.
- **3.** Сдвиньте жесткий диск к стенке компьютера извлеките диск из корзины (2).
- **4.** Отсоедините кабель питания и кабель передачи данных от жесткого диска (3).

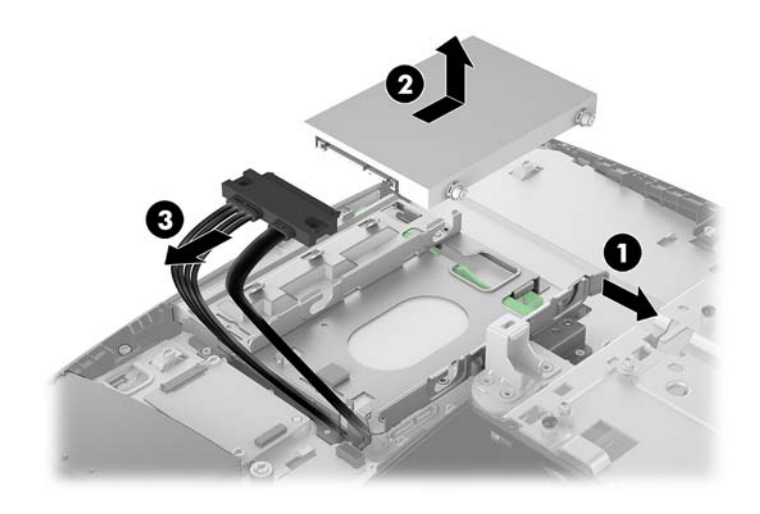

**5.** Выверните четыре крепежных винта из 2,5-дюймового жесткого диска. Винты следует поместить вместе с синими резиновыми втулками, чтобы использовать их при установке нового диска.

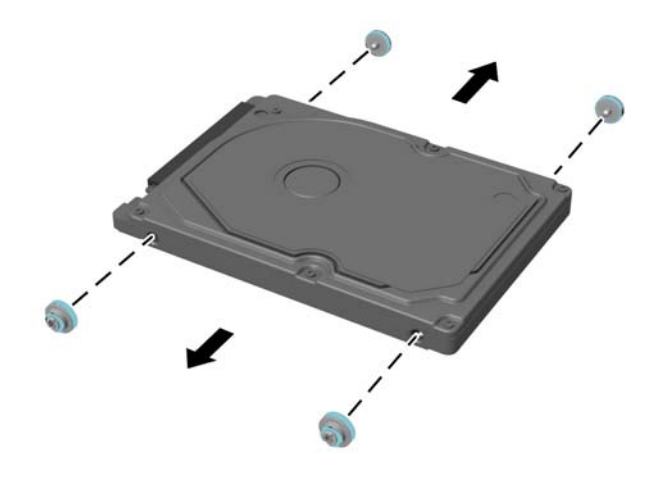

Инструкции по установке жесткого диска см. в разделе Установка жесткого диска форм-фактора 2,5 [дюйма на стр. 40](#page-45-0).

#### <span id="page-45-0"></span>**Установка жесткого диска форм-фактора 2,5 дюйма**

**1.** Установите четыре крепежных винта с втулками на новый 2,5-дюймовый жесткий диск

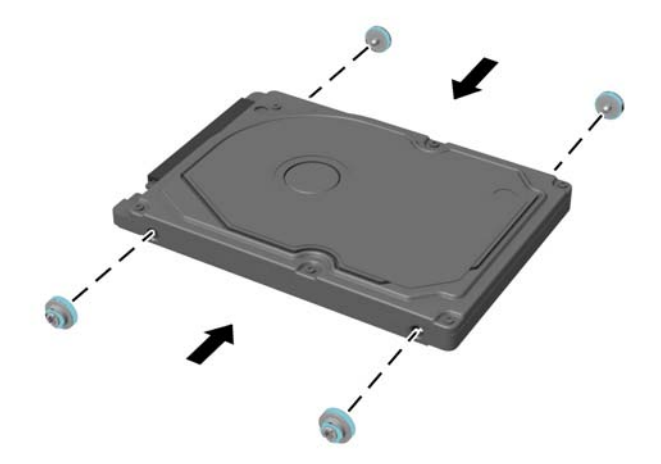

- **2.** Расположите жесткий диск над корзиной жесткого диска так, чтобы разъемы были направлены к кабелю питания и кабелю передачи данных.
- **3.** Подсоедините кабель питания и кабель передачи данных к жесткому диску (1).
- **4.** Установите жесткий диск в корзину жесткого диска и сдвиньте его в сторону от края компьютера (2) так, чтобы жесткий диск встал на место со щелчком.

Убедитесь, что фиксатор жесткого диска вошел на свое место и закрывает втулку сбоку жесткого диска.

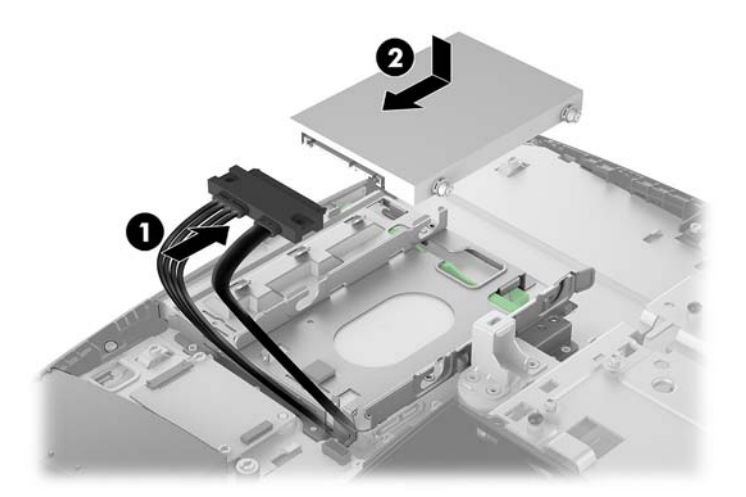

**5.** Установите съемную панель.

Инструкции см. в разделе [Установка на место съемной панели компьютера на стр. 29](#page-34-0).

### <span id="page-46-0"></span>**Замена оптического дисковода**

Дисковод оптических дисков расположен под жестким диском. Чтобы найти дисковод оптических дисков на системной плате, см.разделе [Расположение внутренних компонентов на стр. 30](#page-35-0).

**1.** Снимите защитную панель.

Инструкции см. в разделе [Снятие съемной панели компьютера на стр. 28](#page-33-0).

**2.** Извлеките жесткий диск.

Инструкции см. в разделе [Извлечение жесткого диска на стр. 38](#page-43-0).

**3.** Нажмите на зеленый выступ (1) и удерживайте его, одновременно удерживая зеленый фиксатор (2) сзади дисковода оптических дисков, и выдвиньте дисковод из корпуса (3).

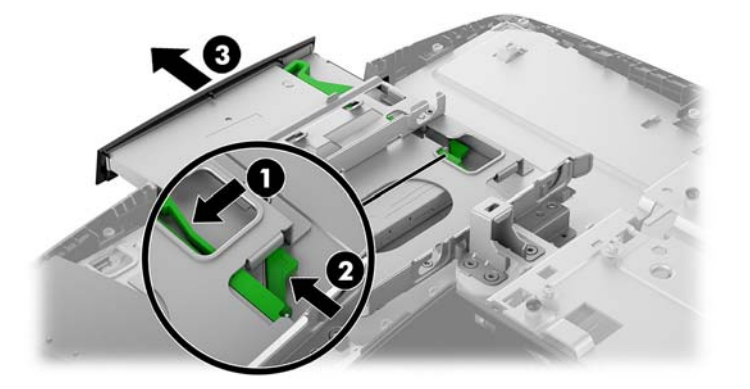

**4.** Оттяните в сторону фиксатор дисковода оптических дисков.

Сохраните этот фиксатор для последующей установки его на новый дисковод оптических дисков.

**5.** Совместите три штифта на фиксаторе с отверстиями в новом дисководе оптических дисков и надежно вставьте фиксатор в новый дисковод.

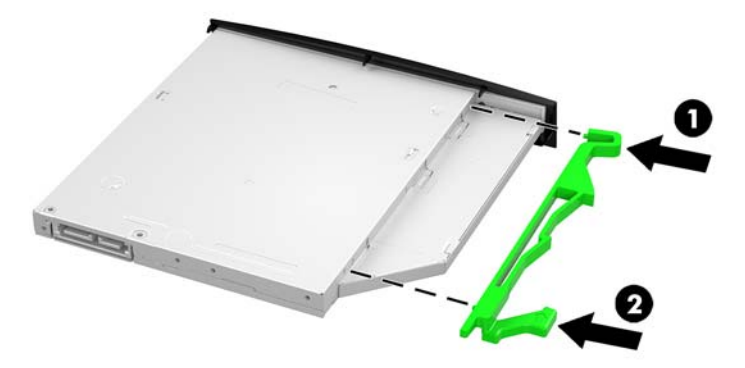

**ПРИМЕЧАНИЕ.** Необходимо повторно использовать фиксатор, снятый со старого дисковода оптических дисков.

- **6.** Совместите новый оптический дисковод с отверстиями сбоку компьютера. С усилием нажмите на дисковод, пока он не встанет на место со щелчком.
- **ПРИМЕЧАНИЕ.** Оптический дисковод можно установить только в определенном положении.

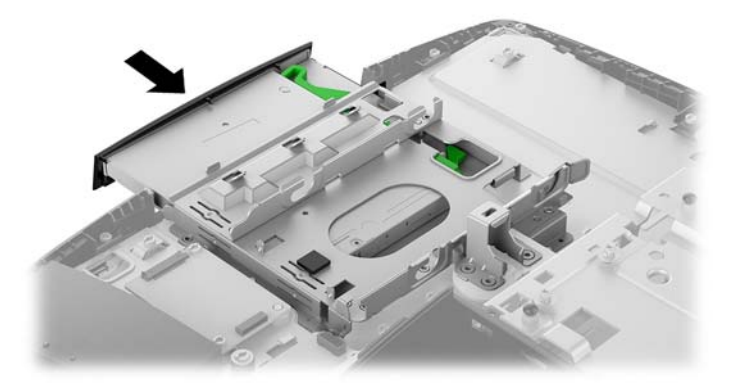

**7.** Установите жесткий диск.

Инструкции см. в разделе [Установка жесткого диска форм-фактора 2,5 дюйма на стр. 40](#page-45-0).

**8.** Установите съемную панель. Инструкции см. в разделе [Установка на место съемной панели компьютера на стр. 29](#page-34-0).

# <span id="page-48-0"></span>**А Электростатический разряд**

Разряд статического электричества с пальца или другого проводника может привести к повреждению системных плат или других устройств, чувствительных к электростатическим разрядам. Данный тип повреждений может уменьшить предполагаемый срок службы устройства.

## **Защита от электростатических разрядов**

Для предотвращения повреждений от электростатических разрядов соблюдайте следующие меры предосторожности:

- Не допускайте прикосновений рук к устройствам. Для этого храните или транспортируйте устройства в упаковке из антистатического материала.
- Храните чувствительные к разрядам устройства в упаковке из антистатического материала до тех пор, пока они не будут доставлены на рабочее место, защищенное от электростатических разрядов.
- Перед тем, как достать детали из упаковки, положите их на заземленную поверхность.
- Избегайте прикосновений к контактам, выводам или электрическим цепям.
- При работе с чувствительным к разрядам оборудованием или при сборке устройств необходимо обеспечить правильное заземление человека, выполняющего работу.

# **Способы заземления**

При работе с чувствительными к разрядам устройствами используйте один или несколько из следующих способов:

- Используйте контактную манжету, соединенную заземляющим проводом с заземленной рабочей станцией или корпусом компьютера. Контактные манжеты — это гибкие браслеты, оснащенные заземляющим проводом с сопротивлением не менее 1 МОм ± 10%. Для обеспечения правильного заземления манжета должна касаться кожи.
- При работе стоя используйте контактные манжеты, крепящиеся на пятках, пальцах ног или обуви. При работе на полах из токопроводящего материала закрепляйте манжеты на обеих ногах или используйте коврики из материала, обеспечивающего сброс заряда.
- Используйте токопроводящие инструменты.
- Используйте переносной набор инструментов со складным ковриком из материала, который обеспечивает сброс статических зарядов.

Если у вас нет рекомендуемого оборудования для заземления, обратитесь к уполномоченному дилеру или продавцу компании HP или к поставщику услуг.

 $\mathbb{R}^{\!\!*}$  <mark>пРИМЕЧАНИЕ.</mark> Для получения информации по статическому электричеству обратитесь к уполномоченному дилеру или продавцу компании HP или к поставщику услуг.

# <span id="page-49-0"></span>**Б Инструкции по эксплуатации компьютера, уход за компьютером и подготовка к транспортировке**

## **Инструкции по эксплуатации и уход за компьютером**

Следуйте приведенным ниже указаниям для того, чтобы правильно выполнять настройку и уход за компьютером:

- Оберегайте компьютер от воздействия большого количества влаги, прямых солнечных лучей, а также высоких и низких температур.
- Компьютер должен стоять на прочной ровной поверхности. Оставьте 10,2 см (4 дюйма) свободного пространства со всех сторон компьютера с вентиляционными отверстиями и над монитором для обеспечения необходимой вентиляции.
- Не перекрывайте доступ воздуха в компьютер через вентиляционные или воздухозаборные отверстия. Не размещайте клавиатуру с опущенными подставками непосредственно перед настольным системным блоком. В противном случае будет перекрыт поток воздуха в компьютер.
- Запрещается эксплуатация компьютера со снятой съемной панелью или любой из крышек гнезд для карт расширения.
- Не устанавливайте компьютеры друг на друга и не размещайте их слишком близко друг к другу, так как при этом между ними начинает циркулировать нагретый воздух.
- Если компьютер требуется установить в отдельный корпус, то на корпусе необходимо обеспечить входное и выходное вентиляционные отверстия. Кроме того, необходимо соблюдать все перечисленные выше требования.
- Не допускайте попадания жидкостей на компьютер и клавиатуру.
- Запрещается закрывать любым материалом вентиляционные отверстия на мониторе.
- Установите и задействуйте функции управления электропитанием, включая спящий режим, в операционной системе или другом программном обеспечении.
- Перед выполнением любой из перечисленных ниже работ необходимо выключить компьютер.
- При необходимости протирайте наружные поверхности компьютера мягкой влажной тканью. Использование моющих средств может привести к обесцвечиванию или повреждению покрытия.
- Протирайте дисплей сухой мягкой чистой салфеткой. При более сильном загрязнении воспользуйтесь водой, смешанной с изопропиловым спиртом в соотношении 50/50. Нанесите чистящее средство на ткань и осторожно протрите поверхность экрана. Никогда не разбрызгивайте чистящее средство непосредственно на поверхность экрана. Оно может проникнуть за лицевую панель и повредить электронные компоненты.
- Регулярно прочищайте вентиляционные отверстия со всех сторон компьютера. Пух, пыль и другая грязь может закупорить вентиляционные отверстия и перекрыть поток воздуха.
- Не используйте для очистки экрана или корпуса монитора чистящие средства на основе нефти такие, как: бензол, растворители, аммиак или любые другие летучие вещества. Эти вещества могут повредить монитор.

# <span id="page-51-0"></span>**Меры предосторожности при работе с оптическими дисководами**

Соблюдайте следующие инструкции при очистке оптического дисковода или при работе с ним.

- Не перемещайте дисковод во время его работы. Это может привести к ошибкам при чтении дисков.
- Оберегайте дисковод от резких перепадов температуры, так как это может привести к конденсации влаги на внутренних компонентах дисковода. Если температура резко изменилась во время работы дисковода, необходимо подождать не менее часа перед выключением питания. Если незамедлительно начать работу с устройством, при чтении дисков может возникнуть неисправность.
- Избегайте хранения дисковода в местах, где он будет подвергаться воздействию повышенной влажности, резких перепадов температур, вибрации и прямых солнечных лучей.

**ПРЕДУПРЕЖДЕНИЕ.** Если внутрь дисковода упал посторонний предмет или попала жидкость, незамедлительно отключите питание компьютера и обратитесь к поставщику услуг, авторизованному компанией HP.

# **Подготовка к транспортировке**

При подготовке компьютера к транспортировке пользуйтесь следующими рекомендациями:

- **1.** Выполните резервное копирование файлов жесткого диска на внешнее устройство хранения. Убедитесь, что носители с резервными данными не подвергаются воздействию электрических или магнитных импульсов во время хранения или транспортировки.
- **ПРИМЕЧАНИЕ.** При отключении питания системы происходит автоматическая блокировка жесткого диска.
- **2.** Удалите из компьютера все съемные носители.
- **3.** Выключите компьютер и внешние устройства.
- **4.** Отсоедините кабель питания от электрической розетки, а затем от компьютера.
- **5.** Отсоедините компоненты системы и внешние устройства от источников питания, а затем от компьютера.
- **ПРИМЕЧАНИЕ.** Перед транспортировкой компьютера убедитесь, что все платы правильно установлены и надежно закреплены в разъемах.
- **6.** Упакуйте компоненты системы и внешние устройства в оригинальные или другие подходящие коробки с достаточным количеством упаковочного материала для защиты оборудования при транспортировке.

# <span id="page-52-0"></span>**В Доступность**

HP разрабатывает, производит и продает продукты и услуги, которыми могут пользоваться любые пользователи, включая людей с ограниченными способностями, при этом специальные возможности встроены или доступны со специальными устройствами.

## **Поддерживаемые специальные возможности**

Продукты HP поддерживают множество специальных возможностей операционной системы и могут быть настроены для работы с дополнительными специальными возможностями. Используйте функцию поиска на устройстве, чтобы найти дополнительные сведения о специальных возможностях.

# **Связь со службой поддержки**

Мы постоянно совершенствуем специальные возможности наших продуктов и услуг и приглашаем пользователей оставлять свои отзывы. Если у вас возникли проблемы с продуктом, или вы хотите рассказать о специальных возможностях, которые помогли вам, обратитесь к нам по телефону (888) 259-5707 с понедельника по пятницу с 6:00 до 21:00 (GMT-7). Если вы относитесь к категории неслышащих или слабослышащих людей и используете VRS/TRS/WebCapTel, свяжитесь с нами, если вам требуется техническая поддержка или в случае возникновения вопросов о специальных возможностях, позвонив по телефону (877) 656-7058 с понедельника по пятницу с 6:00 до 21:00 (GMT-7).

**ПРИМЕЧАНИЕ.** Для получения дополнительных сведений о конкретной продукте, предлагающем специальные возможности, обратитесь в службу поддержки клиентов для этого продукта.

# <span id="page-53-0"></span>**Указатель**

#### **Б**

безопасность задняя крышка портов [17](#page-22-0) задняя крышка портов, снятие [17](#page-22-0) задняя крышка портов, установка [18](#page-23-0) блокировка задняя крышка портов [17](#page-22-0)

#### **В**

веб-камера [23](#page-28-0) работа [23](#page-28-0) Windows Hello [24](#page-29-0) видеоадаптер DisplayPort, подключение [16](#page-21-0) внутренние компоненты [30](#page-35-0)

#### **Д**

дисковод 2,5-дюймовый, установка [40](#page-45-0) оптический, замена [41](#page-46-0) дополнительные сведения [26](#page-31-0) доступность [47](#page-52-0)

#### **Ж**

жесткий диск 2,5 дюйма [38](#page-43-0) 2,5 дюйма, установка [40](#page-45-0) 2,5-дюймовый, снятие [38](#page-43-0) самошифрующийся [38](#page-43-0) твердотельный [38](#page-43-0) типы [38](#page-43-0) установка на место [38](#page-43-0)

#### **З**

задняя крышка портов [17](#page-22-0) снятие [17](#page-22-0) установка [18](#page-23-0), 0 замена батареи [35](#page-40-0) замок защитный тросик [21](#page-26-0) защитный тросик [21](#page-26-0)

#### **И**

извлечение оптический дисковод [41](#page-46-0) извлечение батареи [35](#page-40-0) инструкции по эксплуатации компьютера [44](#page-49-0)

#### **К**

кабели [16](#page-21-0) отсоединение [17](#page-22-0) подсоединение [16](#page-21-0) кабель питания отсоединение [17](#page-22-0) подсоединение [16](#page-21-0) клавиатура извлечение батарей [27](#page-32-0) Работа в беспроводной сети [24](#page-29-0) характеристики [8](#page-13-0) компоненты Вид ProOne 400 сбоку [6](#page-11-0) Вид ProOne 400 спереди [5](#page-10-0) Вид ProOne 600 сбоку [3](#page-8-0) Вид ProOne 600 сзади [4](#page-9-0) Вид ProOne 600 спереди [2](#page-7-0) внутренние [30](#page-35-0) задняя панель [7](#page-12-0) ProOne 400 [5](#page-10-0) ProOne 600 [2](#page-7-0) Компоненты боковой панели ProOne 400 [6](#page-11-0) ProOne 600 [3](#page-8-0) компоненты задней панели [7](#page-12-0) ProOne 600 [4](#page-9-0) компоненты передней панели ProOne 400 [5](#page-10-0) ProOne 600 [2](#page-7-0) крепежные отверстия VESA [15](#page-20-0) крышка портов [17](#page-22-0) снятие [17](#page-22-0) установка [18](#page-23-0)

### **М**

мышь извлечение батарей [27](#page-32-0) Работа в беспроводной сети [24](#page-29-0)

#### **Н**

название и номер продукта, компьютер [9](#page-14-0) наклейка с сертификатом подлинности Microsoft [9](#page-14-0) наклейки местоположения [9](#page-14-0) обслуживание [9](#page-14-0) серийный номер [9](#page-14-0) сертификат подлинности [9](#page-14-0) сертификат подлинности Microsoft [9](#page-14-0) накопитель 2,5-дюймовый, снятие [38](#page-43-0) типы [38](#page-43-0)

#### **О**

опорная подставка [11](#page-16-0) крепление [11](#page-16-0) регулировка [19](#page-24-0) удаление [12](#page-17-0) оптический дисковод замена [41](#page-46-0) меры предосторожности [46](#page-51-0) отсоединение кабелей [17](#page-22-0) кабеля питания [17](#page-22-0)

#### **П**

память [30](#page-35-0) гнезда [30](#page-35-0) максимум [30](#page-35-0) технические характеристики [30](#page-35-0) Технические характеристики SODIMMs [30](#page-35-0) удаление [32](#page-37-0) установка [32](#page-37-0)

питание отключение [23](#page-28-0) отсоединение [17](#page-22-0) подключение [22](#page-27-0) поворот [20](#page-25-0) подготовка к транспортировке [46](#page-51-0) подключение дисплея [16](#page-21-0) подключение дисплея [16](#page-21-0) подсоединение кабели [16](#page-21-0) кабель питания [16](#page-21-0) подставка с регулируемой высотой [13](#page-18-0) крепление [13](#page-18-0) регулировка [20](#page-25-0) удаление [14](#page-19-0) подставки опорная, снятие [12](#page-17-0) опорная, установка [11](#page-16-0) подставка с регулируемой высотой, крепление [13](#page-18-0) подставка с регулируемой высотой, снятие [14](#page-19-0) размещение [19](#page-24-0) установка и снятие [11](#page-16-0) предупреждения и предостережения [26](#page-31-0)

### **С**

серийный номер [9](#page-14-0) синхронизируемые беспроводные клавиатура и мышь [24](#page-29-0) системная память [30](#page-35-0) способы заземления [43](#page-48-0) съемная панель снятие и замена [28](#page-33-0) удаление [28](#page-33-0) установка на место [29](#page-34-0)

#### **Т**

технические характеристики, память [30](#page-35-0) требования к вентиляции [44](#page-49-0)

### **У**

удаление 2,5-дюймовый жесткий диск [38](#page-43-0) Указания по установке [26](#page-31-0)

установка 2,5-дюймовый жесткий диск [40](#page-45-0) батарея [35](#page-40-0) дисплея [16](#page-21-0) оптический дисковод [41](#page-46-0) память [32](#page-37-0) установка компьютера [15](#page-20-0) установка, порядок [10](#page-15-0)

#### **Х**

характеристики клавиатура [8](#page-13-0) обзор [1](#page-6-0)

#### **Э**

электростатический разряд, защита [43](#page-48-0)

#### **P**

ProOne 400 компоненты [5](#page-10-0) ProOne 600 компоненты [2](#page-7-0)

### **S**

SODIMM идентификация [31](#page-36-0) расположение [31](#page-36-0) технические характеристики [30](#page-35-0)

#### **W**

Windows Hello [24](#page-29-0)